### **Oracle® Transparent Gateway for Ingres II** Administrator's Guide 10*g* Release 2 (10.2) for HP-UX

**B14277-01**

June 2005

Oracle Transparent Gateway for Ingres II Administrator's Guide, 10*g* Release 2 (10.2) for HP-UX

B14277-01

Copyright © 2002, 2005, Oracle. All rights reserved.

Primary Author: Amitai Sela

Contributing Author: Laurel Hale, Cynthia Kibbe, Kishan Peyetti

Contributor: Orit Curiel, Jacco Draaijer, Vira Goorah

The Programs (which include both the software and documentation) contain proprietary information; they are provided under a license agreement containing restrictions on use and disclosure and are also protected by copyright, patent, and other intellectual and industrial property laws. Reverse engineering, disassembly, or decompilation of the Programs, except to the extent required to obtain interoperability with other independently created software or as specified by law, is prohibited.

The information contained in this document is subject to change without notice. If you find any problems in the documentation, please report them to us in writing. This document is not warranted to be error-free. Except as may be expressly permitted in your license agreement for these Programs, no part of these Programs may be reproduced or transmitted in any form or by any means, electronic or mechanical, for any purpose.

If the Programs are delivered to the United States Government or anyone licensing or using the Programs on behalf of the United States Government, the following notice is applicable:

U.S. GOVERNMENT RIGHTS Programs, software, databases, and related documentation and technical data delivered to U.S. Government customers are "commercial computer software" or "commercial technical data" pursuant to the applicable Federal Acquisition Regulation and agency-specific supplemental regulations. As such, use, duplication, disclosure, modification, and adaptation of the Programs, including documentation and technical data, shall be subject to the licensing restrictions set forth in the applicable Oracle license agreement, and, to the extent applicable, the additional rights set forth in FAR 52.227-19, Commercial Computer Software—Restricted Rights (June 1987). Oracle Corporation, 500 Oracle Parkway, Redwood City, CA 94065

The Programs are not intended for use in any nuclear, aviation, mass transit, medical, or other inherently dangerous applications. It shall be the licensee's responsibility to take all appropriate fail-safe, backup, redundancy and other measures to ensure the safe use of such applications if the Programs are used for such purposes, and we disclaim liability for any damages caused by such use of the Programs.

Oracle, JD Edwards, PeopleSoft, and Retek are registered trademarks of Oracle Corporation and/or its affiliates. Other names may be trademarks of their respective owners.

The Programs may provide links to Web sites and access to content, products, and services from third parties. Oracle is not responsible for the availability of, or any content provided on, third-party Web sites. You bear all risks associated with the use of such content. If you choose to purchase any products or services from a third party, the relationship is directly between you and the third party. Oracle is not responsible for: (a) the quality of third-party products or services; or (b) fulfilling any of the terms of the agreement with the third party, including delivery of products or services and warranty obligations related to purchased products or services. Oracle is not responsible for any loss or damage of any sort that you may incur from dealing with any third party.

# **Contents**

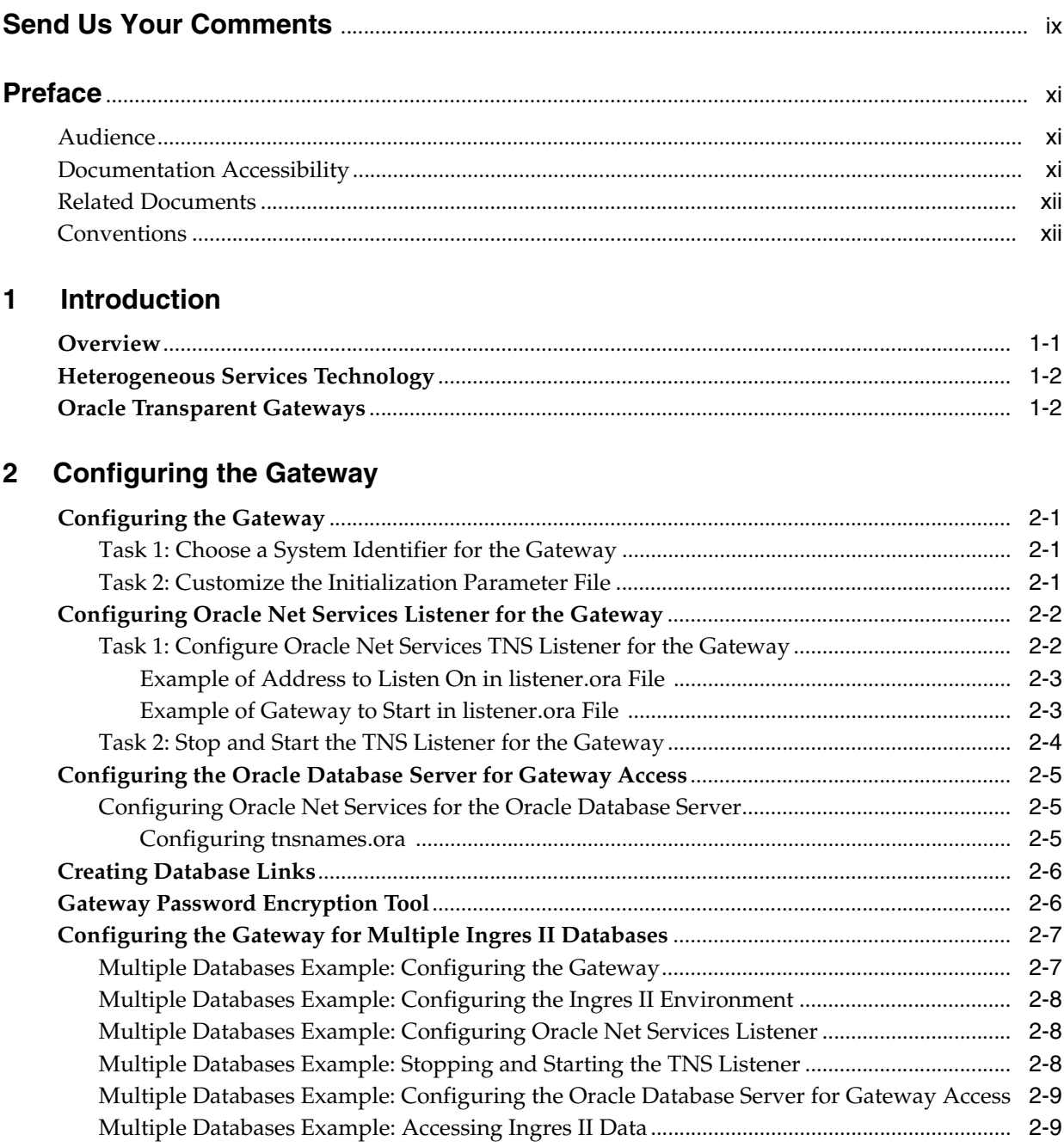

### 3 Ingres II Gateway Features and Restrictions

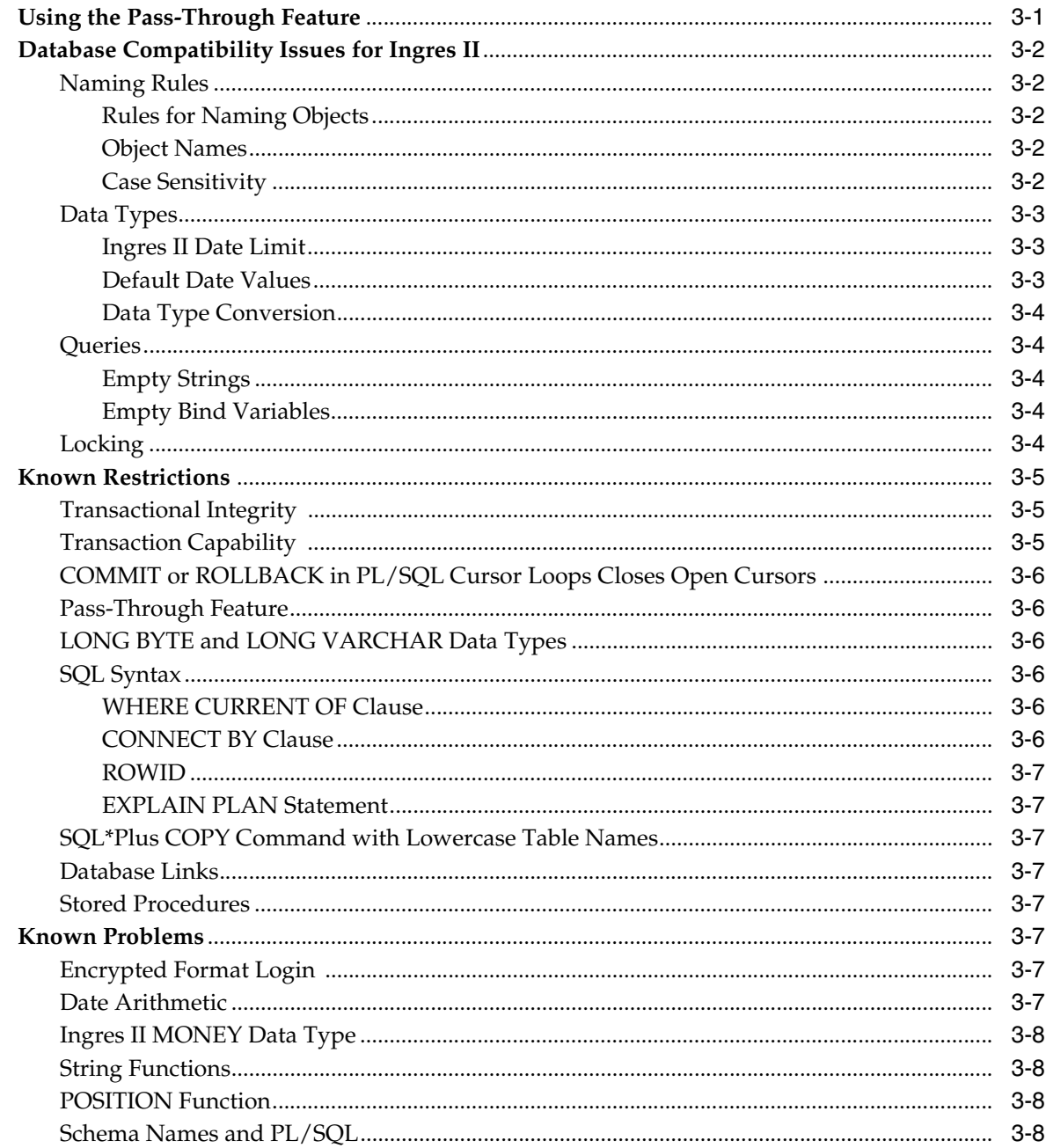

#### **Case Studies**  $\overline{\mathbf{4}}$

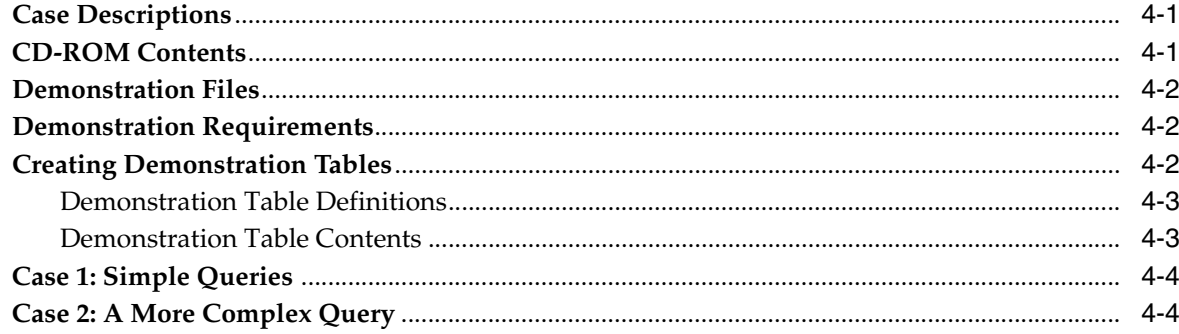

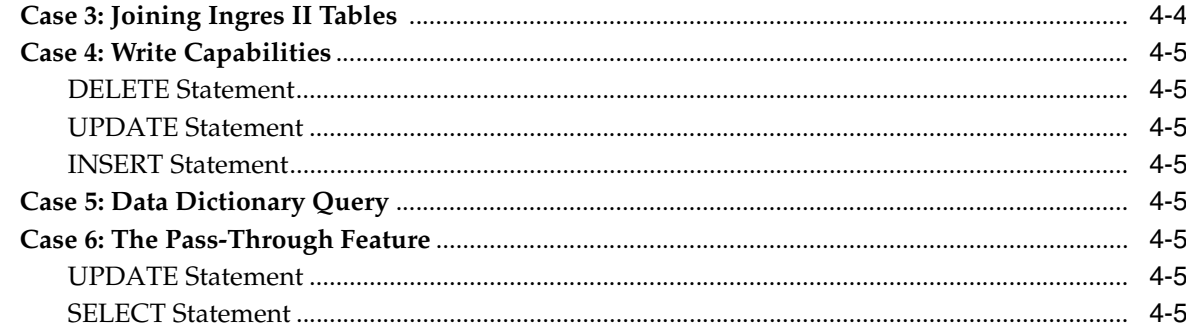

#### **Data Type Conversion**  $\mathbf{A}$

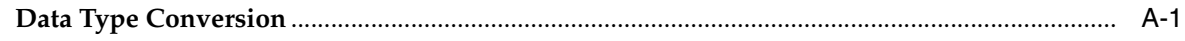

## **B** Supported SQL Syntax and Functions

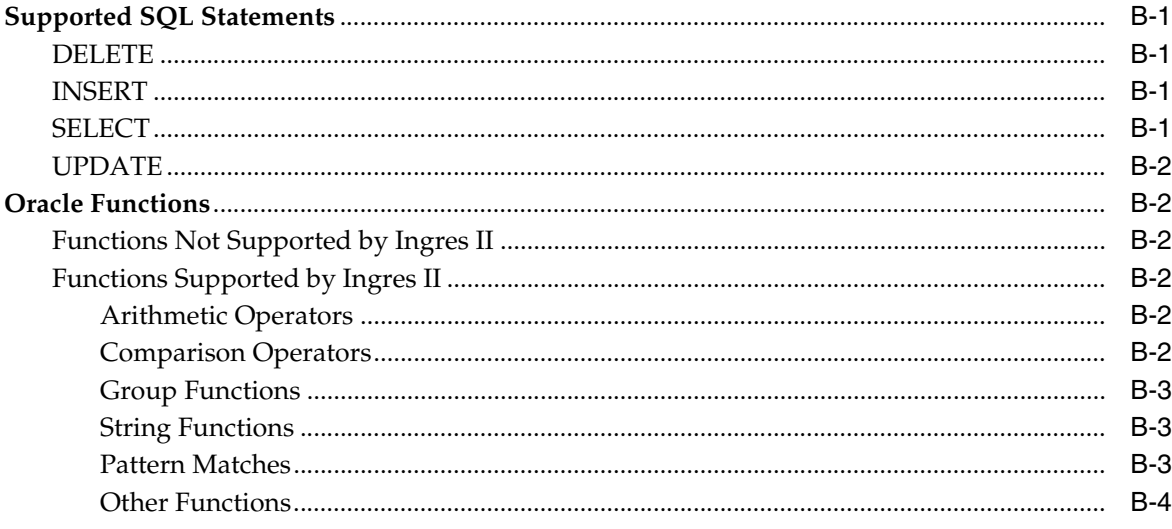

### **C** Data Dictionary

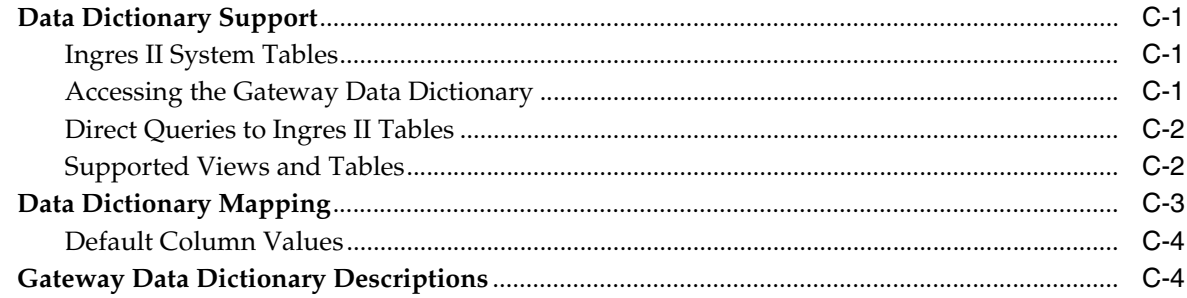

### D Heterogeneous Services Initialization Parameters

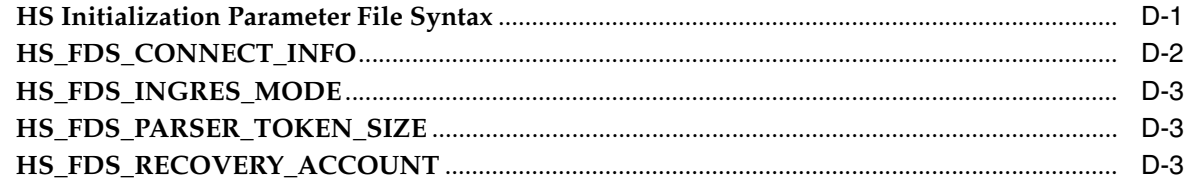

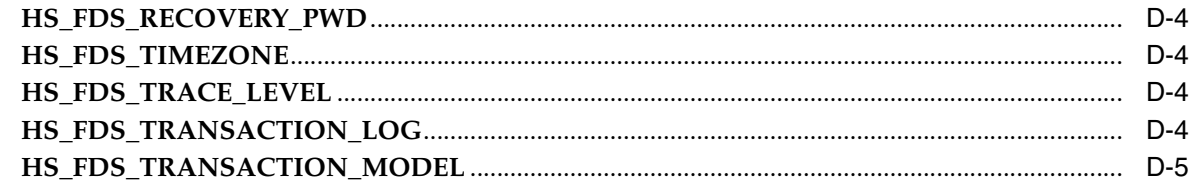

Index

### **List of Tables**

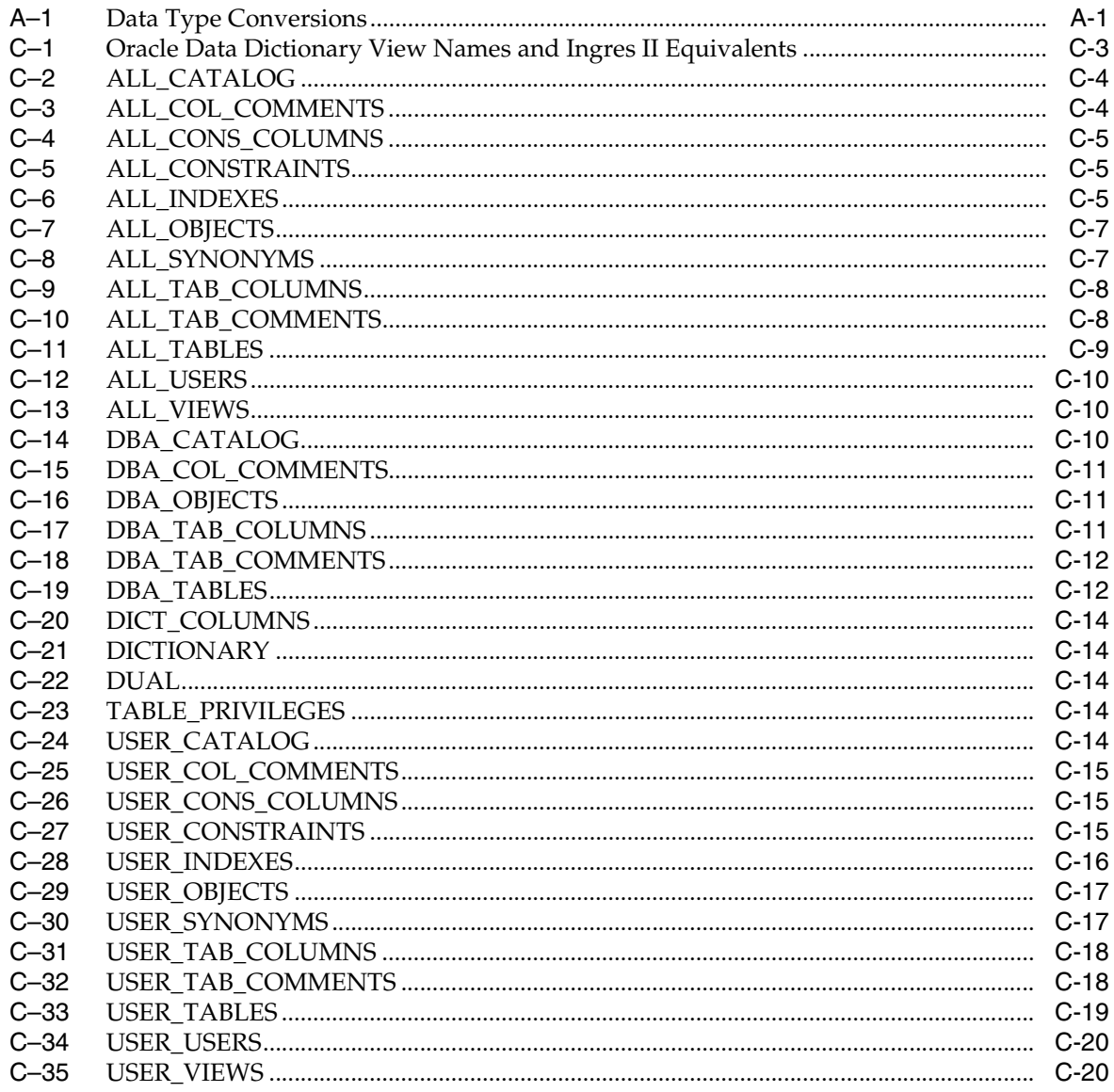

# **Send Us Your Comments**

### <span id="page-8-0"></span>**Oracle Transparent Gateway for Ingres II Administrator's Guide, 10***g* **Release 2 (10.2) for HP-UX**

#### **B14277-01**

Oracle welcomes your comments and suggestions on the quality and usefulness of this publication. Your input is an important part of the information used for revision.

- Did you find any errors?
- Is the information clearly presented?
- Do you need more information? If so, where?
- Are the examples correct? Do you need more examples?
- What features did you like most about this manual?

If you find any errors or have any other suggestions for improvement, please indicate the title and part number of the documentation and the chapter, section, and page number (if available). You can send comments to us in the following ways:

- Electronic mail: infodev\_us@oracle.com
- FAX: (650) 506-7227. Attn: Server Technologies Documentation Manager
- Postal service:

Oracle Corporation Server Technologies Documentation Manager 500 Oracle Parkway, Mailstop 4op11 Redwood Shores, CA 94065 USA

If you would like a reply, please give your name, address, telephone number, and electronic mail address (optional).

If you have problems with the software, please contact your local Oracle Support Services.

# **Preface**

<span id="page-10-0"></span>This manual describes the Oracle Transparent Gateway for Ingres II, which enables Oracle client applications to access Ingres II data through Structured Query Language (SQL). The gateway, with the Oracle database server, creates the appearance that all data resides on a local Oracle database server, even though the data can be widely distributed.

This preface covers the following topics:

- **[Audience](#page-10-1)**
- [Documentation Accessibility](#page-10-2)
- **[Related Documents](#page-11-0)**
- **[Conventions](#page-11-1)**

### <span id="page-10-1"></span>**Audience**

This manual is intended for Oracle database administrators who perform the following tasks:

- Installing and configuring the Oracle Transparent Gateway for Ingres II
- Diagnosing gateway errors
- Using the gateway to access Ingres II data

**Note:** You should understand the fundamentals of transparent gateways and the HP-UX operating system before using this guide to install or administer the gateway.

### <span id="page-10-2"></span>**Documentation Accessibility**

Our goal is to make Oracle products, services, and supporting documentation accessible, with good usability, to the disabled community. To that end, our documentation includes features that make information available to users of assistive technology. This documentation is available in HTML format, and contains markup to facilitate access by the disabled community. Accessibility standards will continue to evolve over time, and Oracle is actively engaged with other market-leading technology vendors to address technical obstacles so that our documentation can be accessible to all of our customers. For more information, visit the Oracle Accessibility Program Web site at

http://www.oracle.com/accessibility/

#### **Accessibility of Code Examples in Documentation**

Screen readers may not always correctly read the code examples in this document. The conventions for writing code require that closing braces should appear on an otherwise empty line; however, some screen readers may not always read a line of text that consists solely of a bracket or brace.

#### **Accessibility of Links to External Web Sites in Documentation**

This documentation may contain links to Web sites of other companies or organizations that Oracle does not own or control. Oracle neither evaluates nor makes any representations regarding the accessibility of these Web sites.

#### **TTY Access to Oracle Support Services**

Oracle provides dedicated Text Telephone (TTY) access to Oracle Support Services within the United States of America 24 hours a day, seven days a week. For TTY support, call 800.446.2398.

### <span id="page-11-0"></span>**Related Documents**

For more information, see these Oracle resources:

- *Oracle Database New Features*
- *Oracle Call Interface Programmer's Guide*
- *Oracle Enterprise Manager Administrator's Guide*
- *Oracle Database Administrator's Guide*
- *Oracle Database Application Developer's Guide Fundamentals*
- *Oracle Database Concepts*
- *Oracle Database Performance Tuning Guide*
- *Oracle Database Error Messages*
- *Oracle Database Globalization Support Guide*
- *Oracle Database Reference*
- *Oracle Database SQL Reference*
- *Oracle Net Services Administrator's Guide*
- *SQL\*Plus User's Guide and Reference*
- *Oracle Database Heterogeneous Connectivity Administrator's Guide*
- *Oracle 2 Day DBA*
- *Oracle Database Security Guide*

Many of the examples in this book use the sample schemas of the seed database, which is installed by default when you install Oracle. Refer to *Oracle Database Sample Schemas* for information on how these schemas were created and how you can use them yourself.

### <span id="page-11-1"></span>**Conventions**

This section describes the conventions used in the text and code examples of this documentation set. It describes:

- [Conventions in Text](#page-12-0)
- [Conventions in Code Examples](#page-12-1)

#### **Conventions in Text**

We use various conventions in text to help you more quickly identify special terms. The following table describes those conventions and provides examples of their use.

<span id="page-12-0"></span>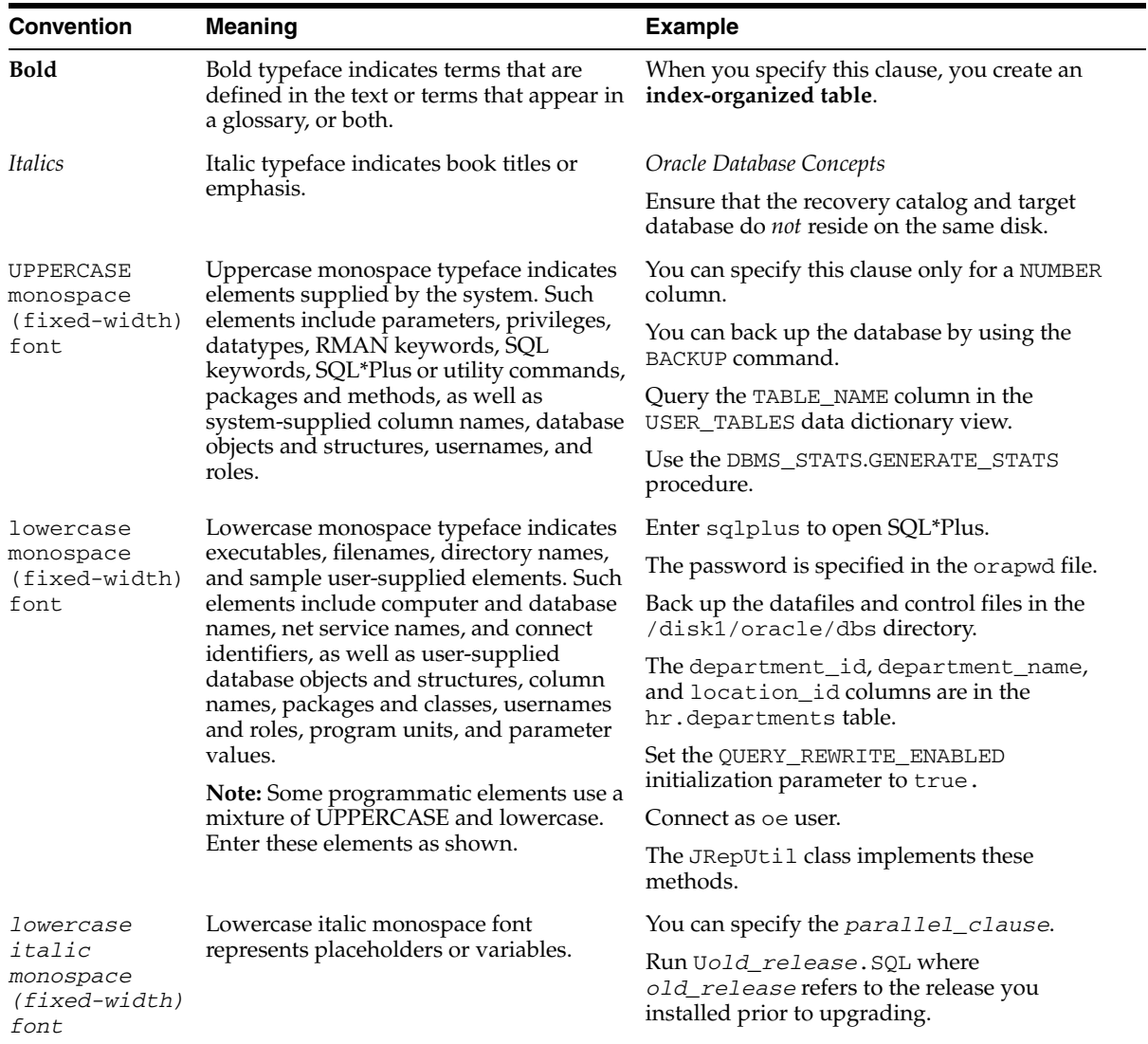

#### <span id="page-12-1"></span>**Conventions in Code Examples**

Code examples illustrate SQL, PL/SQL, SQL\*Plus, or other command-line statements. They are displayed in a monospace (fixed-width) font and separated from normal text as shown in this example:

SELECT username FROM dba\_users WHERE username = 'MIGRATE';

The following table describes typographic conventions used in code examples and provides examples of their use.

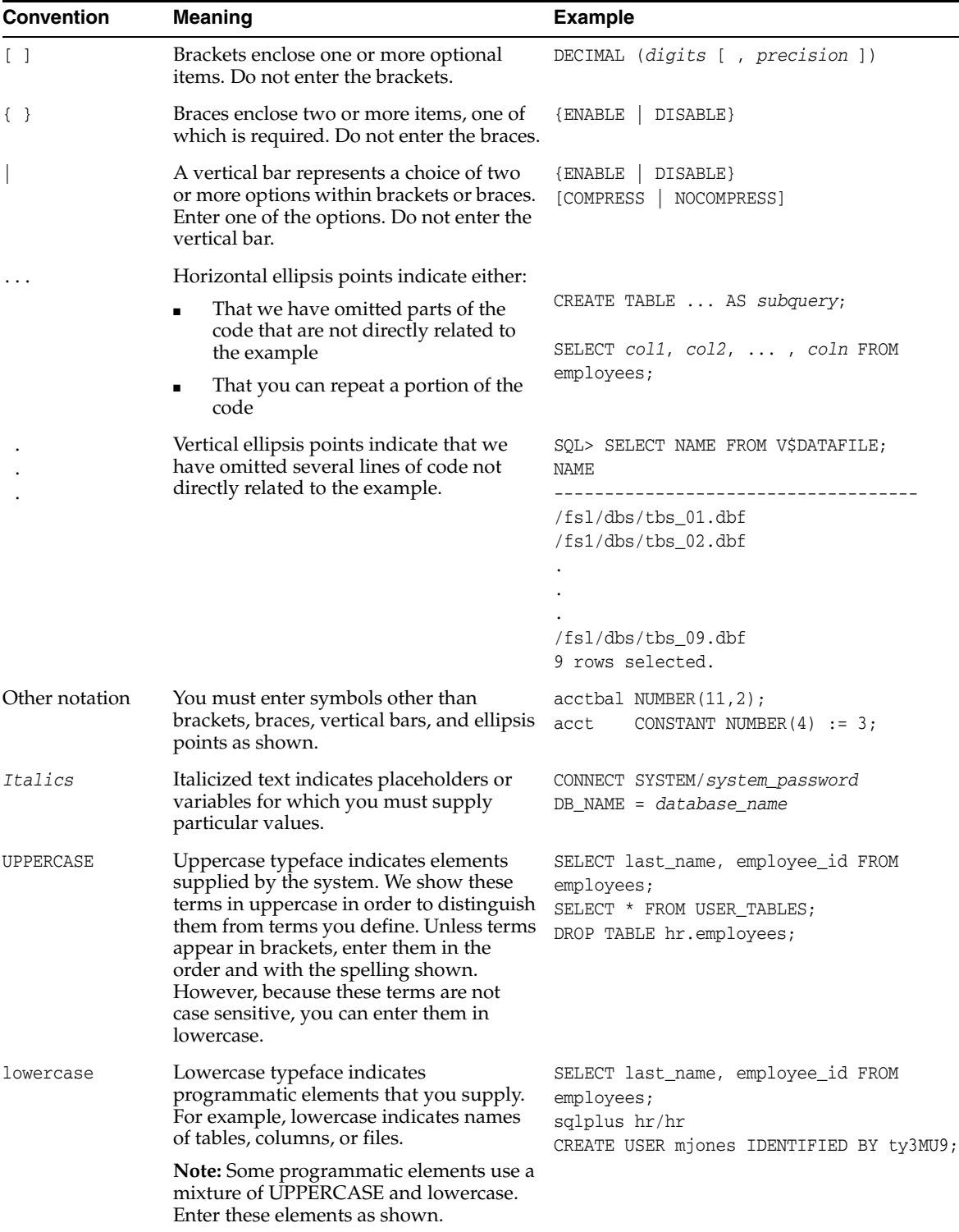

# <span id="page-14-0"></span>**1**

# **Introduction**

This chapter introduces the challenge faced by organizations when running several different database systems. It briefly covers Heterogeneous Services, the technology that the Oracle Transparent Gateway for Ingres II is based on.

To get a good understanding of generic gateway technology, Heterogeneous Services, Generic Connectivity, and how Oracle Transparent gateways fit in the picture, reading the *Oracle Database Heterogeneous Connectivity Administrator's Guide* first is highly recommended.

This chapter contains the following sections:

- **[Overview](#page-14-1)**
- **[Heterogeneous Services Technology](#page-15-0)**
- **[Oracle Transparent Gateways](#page-15-1)**

### <span id="page-14-1"></span>**Overview**

Heterogeneous data access is a problem that affects a lot of companies. A lot of companies run several different database systems. Each of these systems stores data and has a set of applications that run against it. Consolidation of this data in one database system is often hard - in large part because many of the applications that run against one database may not have an equivalent that runs against another. Until such time as migration to one consolidated database system is made feasible, it is necessary for the various heterogeneous database systems to interoperate.

Oracle Transparent Gateways provide the ability to transparently access data residing in a non-Oracle system from an Oracle environment. This transparency eliminates the need for application developers to customize their applications to access data from different non-Oracle systems, thus decreasing development efforts and increasing the mobility of the application. Applications can be developed using a consistent Oracle interface for both Oracle and Ingres II.

Gateway technology is composed of two parts: a component that has the generic technology to connect to a non-Oracle system, which is common to all the non-Oracle systems, called Heterogeneous Services, and a component that is specific to the non-Oracle system that the gateway connects to. Heterogeneous Services, in conjunction with the Transparent Gateway agent, enables transparent access to non-Oracle systems from an Oracle environment.

### <span id="page-15-0"></span>**Heterogeneous Services Technology**

Heterogeneous Services provides the generic technology for connecting to non-Oracle systems. As an integrated component of the database, Heterogeneous Services can exploit features of the database, such as the powerful SQL parsing and distributed optimization capabilities.

Heterogeneous Services extend the Oracle SQL engine to recognize the SQL and procedural capabilities of the remote non-Oracle system and the mappings required to obtain necessary data dictionary information. Heterogeneous Services provides two types of translations: the ability to translate Oracle SQL into the proper dialect of the non-Oracle system as well as data dictionary translations which displays the metadata of the non-Oracle system in the local format. For situations where no translations are available, native SQL can be issued to the non-Oracle system using the pass-through feature of Heterogeneous Services.

Heterogeneous Services also maintains the transaction coordination between Oracle and the remote non-Oracle system, such as providing the two-phase commit protocol to ensure distributed transaction integrity, even for non-Oracle systems that do not natively support two-phase commit.

**See Also:** *Oracle Database Heterogeneous Connectivity Administrator's Guide* for more information about Heterogeneous Services.

### <span id="page-15-1"></span>**Oracle Transparent Gateways**

The capabilities, SQL mappings, data type conversions, and interface to the remote non-Oracle system are contained in the gateway. The gateway interacts with Heterogeneous Services to provide the transparent connectivity between Oracle and non-Oracle systems.

The gateway must be installed on a machine running either the Ingres database or the Ingres 32-bit client. This machine can be the same machine as the Oracle database or on the same machine as the Ingres database or on a third machine as a standalone. Each configuration has its advantages and disadvantages. The issues to consider when determining where to install the gateway are network traffic, operating system platform availability, hardware resources and storage.

# <span id="page-16-0"></span>**Configuring the Gateway**

After installing the gateway, perform the following tasks to configure the gateway for Ingres II:

- [Configuring the Gateway](#page-16-1)
- [Configuring Oracle Net Services Listener for the Gateway](#page-17-0)
- [Configuring the Oracle Database Server for Gateway Access](#page-20-0)
- **[Creating Database Links](#page-21-0)**
- [Configuring the Gateway for Multiple Ingres II Databases](#page-22-0)

### <span id="page-16-1"></span>**Configuring the Gateway**

Perform the following tasks to configure the Oracle Transparent Gateway for Ingres II.

### <span id="page-16-2"></span>**Task 1: Choose a System Identifier for the Gateway**

The gateway system identifier (SID) is an alphanumeric character string that identifies a gateway instance. You need one gateway instance, and therefore one gateway SID, for each Ingres II database you are accessing. The SID is used as part of the file name for the initialization parameter file. The default SID is tg4ingr.

You can define a gateway SID, but using the default of tg4ingr is easier because you do not need to change the initialization parameter file name. However, if you want to access two Ingres II databases, you need two gateway SIDs, one for each instance of the gateway. If you have one Ingres II database and want to access it sometimes with one set of gateway parameter settings, and other times with different gateway parameter settings, you can do that by having multiple gateway SIDs for the single Ingres II database.

### <span id="page-16-3"></span>**Task 2: Customize the Initialization Parameter File**

The initialization parameter file must be available when the gateway is started. During installation, the following default initialization parameter file is created:

\$ORACLE\_HOME/tg4ingr/admin/inittg4ingr.ora

Where *\$ORACLE\_HOME* is the directory under which the gateway is installed.

If you are not using tg4ingr as the gateway SID, you must rename the initialization parameter file using the SID you chose in Task 1. This default initialization parameter file is sufficient for starting the gateway, verifying a successful installation, and running the demonstration scripts.

In the initialization parameter file, specify the Ingres II connection as follows:

HS\_FDS\_CONNECT\_INFO=vnode::database\_name

Where *vnode* is the virtual node which will be used by the Ingres II client to access a remote networked Ingres II server. You can retrieve a list of the available nodes on the machine by running the Ingres II net\_util utility.

If you specify only *database\_name*, omitting *vnode*, the gateway binds to the specified local database.

Also, in the initialization parameter file, specify the Ingres II database mode as follows:

HS\_FDS\_INGRES\_MODE=mode

Where *mode* is the Ingres II database mode that was specified when the Ingres II database was installed; either INGRES or ANSI mode.

Additionally, set the Ingres II environment variable, as follows:

SET II\_SYSTEM=*ingres\_parent\_dir*

Make sure that the files in the Ingres II parent directory are readable by every one and that users defined in the Ingres II database are defined with the correct permissions. If the correct permissions are not set, the following error occurs:

II\_SS01007\_PRIV\_NOT\_GRANTED

A number of initialization parameters can be used to modify gateway behavior. You might want to change the initialization parameter file later to meet system requirements.

**See Also:** [Appendix D, "Heterogeneous Services Initialization](#page-66-2)  [Parameters"](#page-66-2) and the *Oracle Database Heterogeneous Connectivity Administrator's Guide* for more information about customizing the initialization parameter file.

### <span id="page-17-0"></span>**Configuring Oracle Net Services Listener for the Gateway**

The gateway requires Oracle Net Services to provide transparent data access. After configuring the gateway, configure Oracle Net Services to work with the gateway.

### <span id="page-17-1"></span>**Task 1: Configure Oracle Net Services TNS Listener for the Gateway**

Oracle Net Services uses the TNS listener to receive incoming connections from a Oracle Net Services client. The TNS listener and the gateway must reside on the same machine.

The TNS listener listens for incoming requests from the Oracle database server. For the TNS listener to listen for the gateway, information about the gateway must be added to the TNS listener configuration file, listener.ora. This file is located in \$ORACLE\_HOME/network/admin, where *\$ORACLE\_HOME* is the directory under which the gateway is installed.

**Note:** If Oracle Net Services is reinstalled, the original listener.ora file is renamed and a new listener.ora file is put into the \$ORACLE\_HOME/network/admin directory.

The following entries must be added to the listener.ora file:

- A list of Oracle Net Services addresses on which the TNS listener listens
- The gateway that the TNS listener starts in response to incoming connection requests

#### <span id="page-18-0"></span>**Example of Address to Listen On in listener.ora File**

The Oracle database server accesses the gateway using Oracle Net Services and the TCP/IP protocol adapter. The following is the syntax of the connect descriptor entry in the listener.ora file:

```
LISTENER=
          (ADDRESS= 
            (PROTOCOL=TCP)
            (HOST=host_name)
            (PORT=port_number))
```
Where:

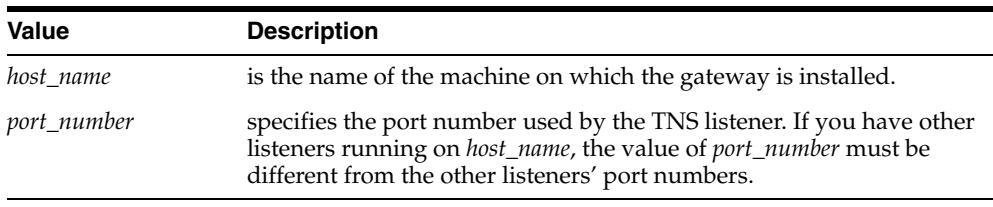

#### <span id="page-18-1"></span>**Example of Gateway to Start in listener.ora File**

To direct the TNS listener to start the gateway in response to incoming connection requests, add an entry to the listener.ora file with the following syntax:

```
SID_LIST_LISTENER=
    (SID_LIST=
       (SID_DESC= 
          (SID_NAME=gateway_sid)
           (ORACLE_HOME=oracle_home_directory)
           (PROGRAM=tg4ingr)
            (ENVS=SHLIB_PATH=ingres_parent_dir/ingres/lib:
                                                oracle_home_directory/lib32)
       )
   \lambda
```
Where:

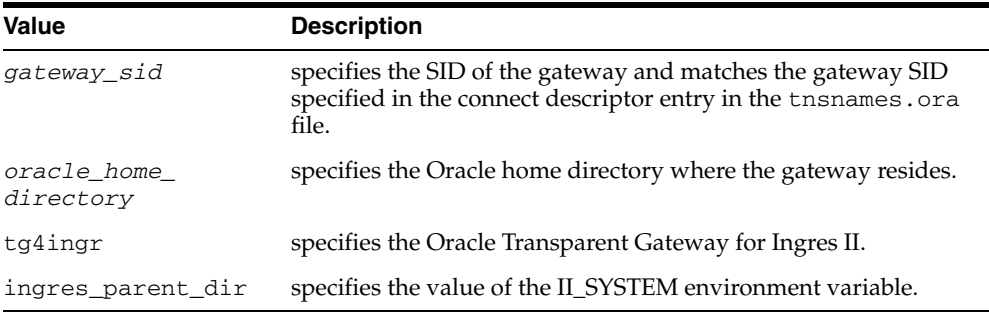

If you are already running a TNS listener that listens on multiple database SIDs, add only the following syntax to SID\_LIST in the existing listener.ora file:

SID\_LIST\_LISTENER= (SID\_LIST=

```
 (SID_DESC=.
 .
   \lambda (SID_DESC=.
 .
   \lambda (SID_DESC=
      (SID_NAME=gateway_sid)
       (ORACLE_HOME=oracle_home_directory)
       (PROGRAM=tg4ingr)
        (ENVS=SHLIB_PATH=ingres_parent_dir/ingres/lib:
                                               oracle_home_directory/lib32)
   )
)
```
**See Also:** *Oracle Net Services Administrator's Guide* for information about changing the listener.ora file.

#### <span id="page-19-0"></span>**Task 2: Stop and Start the TNS Listener for the Gateway**

The TNS listener must be started to initiate the new settings, as follows:

**1.** Set the PATH environment variable to access the commands in the directory \$ORACLE\_HOME/bin where the gateway is installed. If you have the Bourne or Korn Shell, enter the following:

```
$ PATH=$ORACLE_HOME/bin:$PATH;export PATH
$ SHLIB_PATH=$ORACLE_HOME/lib:$SHLIB_PATH; export SHLIB_PATH
```
If you have the C Shell, enter the following:

```
$ setenv PATH $ORACLE_HOME/bin:$PATH
$ setenv SHLIB_PATH $ORACLE_HOME/lib:$SHLIB_PATH
```
**2.** If the listener is already running, use the lsnrctl command to stop the listener and then start it with the new settings, as follows:

```
$ lsnrctl stop
$ lsnrctl start
```
**3.** Check the status of the listener with the new settings, as follows:

\$ lsnrctl status

The following is an example of output from a  $lsnrctl$  status check:

```
LSNRCTL for HPUX: Version 10.2.0.1.0 - Production on 01-JUN-2005 09:16:17
Copyright (c) 1991, 2004, Oracle. All rights reserved.
Connecting to (ADDRESS=(PROTOCOL=TCP)(HOST=204.179.99.15)(PORT=1551))
STATUS of the LISTENER
----------------------
Alias listener<br>Version 11815NR f
Version TNSLSNR for HPUX: Version 10.2.0.1.0 - Production
Start Date 31-MAY-2005 10:16:17
Start Date 31-MAY-2005 10:16:17<br>Uptime 0 days 2 hr. 10 min. 25 sec
Trace Level off
Security OFF
SNMP OFF
Listener Parameter File /users/oracle/gateway/network/admin/listener.ora
Listener Log File /users/oracle/gateway/network/log/listener.log
```

```
Listening Endpoints Summary...
   (DESCRIPTION=(ADDRESS=(PROTOCOL=TCP)(HOST=204.179.99.15)(PORT=1551)))
Services Summary...
Service "tg4ingr" has 1 instance(s).
  Instance "tg4ingr", status UNKNOWN, has 1 handler(s) for this service...
The command completed successfully
```
In this example, tg4ingr is the default SID value assigned during installation. You can use any valid ID for the SID, or keep the default.

**Note:** You must use the same SID value in the tnsnames.ora file, the listener.ora file.

### <span id="page-20-0"></span>**Configuring the Oracle Database Server for Gateway Access**

Before you use the gateway to access Ingres II data you must configure the Oracle database server to enable communication with the gateway over Oracle Net Services.

### <span id="page-20-1"></span>**Configuring Oracle Net Services for the Oracle Database Server**

To configure the server you add connect descriptors to the tnsnames.ora file. You cannot use the Oracle Net Services Assistant or the Oracle Net Services Easy Config tools to configure the tnsnames.ora file. You must edit the file manually.

**See Also:** *Oracle Database Administrator's Guide* for information about editing the tnsnames.ora file.

For the Oracle database server to access the gateway, it needs a service name entry or a connect descriptor name entry in the tnsnames.ora file to tell the Oracle database server where to make connections. By default, this file is in \$ORACLE\_ HOME/network/admin, where *\$ORACLE\_HOME* is the directory in which the Oracle database server is installed. The tnsnames.ora file is required by the Oracle database server accessing the gateway, but not by the gateway.

#### <span id="page-20-2"></span>**Configuring tnsnames.ora**

Edit the tnsnames.ora file to add a connect descriptor for the gateway. The following is an example of the Oracle Net Services entries using TCP/IP protocol needed for the Oracle database server to access the gateway:

```
connect_descriptor=
    (DESCRIPTION=
       (ADDRESS=
           (PROTOCOL=TCP)
           (HOST=host_name)
          (PORT=port_number)
      \lambda (CONNECT_DATA=
          (SID=gateway_sid))
      (HS=OK))
```
Where:

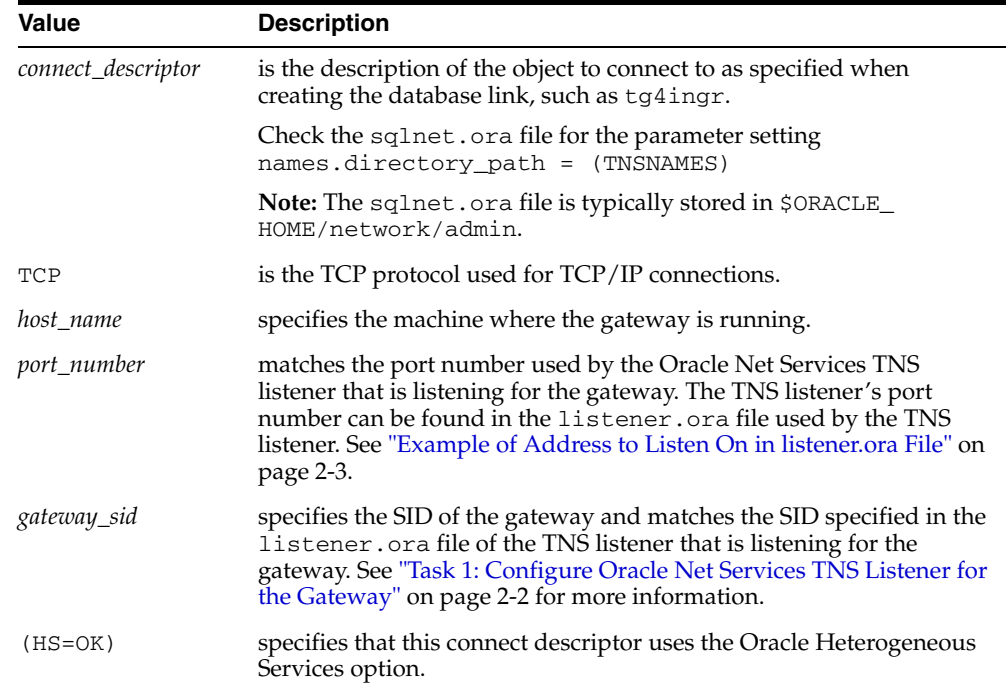

### <span id="page-21-0"></span>**Creating Database Links**

Any Oracle client connected to the Oracle database server can access Ingres II data through the gateway. The Oracle client and the Oracle database server can reside on different machines. The gateway accepts connections only from the Oracle database server.

A connection to the gateway is established through a database link when it is first used in an Oracle session. In this context, a connection refers to the connection between the Oracle database server and the gateway. The connection remains established until the Oracle session ends. Another session or user can access the same database link and get a distinct connection to the gateway and Ingres II database.

Database links are active for the duration of a gateway session. If you want to close a database link during a session, you can do so with the ALTER SESSION statement. The database and application administrators of a distributed database system are responsible for managing the necessary database links that define paths to the Ingres II database.

**See Also:** *Oracle Database Administrator's Guide* and *Oracle Database Heterogeneous Connectivity Administrator's Guide* for more information about using database links.

### <span id="page-21-1"></span>**Gateway Password Encryption Tool**

The gateway uses userids and passwords to access the information in the remote database. Some userids and passwords must be defined in the Gateway Initialization File to handle functions such as resource recovery. In the current security conscious environment, having plain-text passwords that are accessible in the Initialization File is deemed insecure. The tg4pwd encryption utility has been added as part of Heterogeneous Services' generic connectivity to help make this more secure. This utility is accessible by this gateway. The initialization parameters which contain sensitive values can be stored in an encrypted form.

**See Also:** *Oracle Database Heterogeneous Connectivity Administrator's Guide* for more information about using this utility.

### <span id="page-22-0"></span>**Configuring the Gateway for Multiple Ingres II Databases**

The tasks for configuring the gateway to access multiple Ingres II databases are similar to the tasks for configuring the gateway for a single database. The configuration example assumes the following:

- The gateway is installed and configured with the default SID of  $tg4ingr$ .
- The ORACLE\_HOME environment variable is set to the directory where the gateway is installed.
- The gateway is configured for one Ingres II database named db1.
- Two Ingres II databases named db2 and db3 on a server named ing20\_hp are being added.

Configuring the gateway for additional Ingres II databases is similar to configuring it for one database, and involves the following:

- Configuring the gateway.
- Configuring the Ingres II environment.
- Configuring Oracle Net Services for the gateway and the Oracle database server.

### <span id="page-22-1"></span>**Multiple Databases Example: Configuring the Gateway**

#### **Choose Two System IDs for Each Ingres II Database**

A separate instance of the gateway accesses the different Ingres II databases. Each instance needs its own gateway System ID (SID). For this example, the gateway SIDs are chosen for the instances that access the Ingres II databases:

- $tg4ingr2$  for the gateway accessing database db2
- $tg4ingr3$  for the gateway accessing database db3

#### **Create Two Initialization Parameter Files**

Create an initialization parameter file for each instance of the gateway by copying twice the original initialization parameter file:

\$ORACLE\_HOME/tg4ingr/admin/inittg4ingr.ora Naming one with the gateway SID for db2 and the other with the gateway SID for db3, as follows:

\$ cd \$ORACLE\_HOME/tg4ingr/admin \$ cp inittg4ingr.ora inittg4ingr2.ora \$ cp inittg4ingr.ora inittg4ingr3.ora Change the value of the HS\_FDS\_CONNECT\_INFO parameter in the new files.

For inittg4ingr2.ora, enter the following:

HS\_FDS\_CONNECT\_INFO=vnode::db2

For inittg4ingr3.ora, enter the following:

HS\_FDS\_CONNECT\_INFO=vnode::db3

**Note:** If you have multiple gateway SIDs for the same Ingres II database because you want to use different gateway parameter settings at different times, follow the same procedure. You create several initialization parameter files, each with different SIDs and different parameter settings.

### <span id="page-23-0"></span>**Multiple Databases Example: Configuring the Ingres II Environment**

Set the Ingres II environment variables in both of the new initialization parameter files, as follows:

For inittg4ingr2.ora, enter the following: SET II\_SYSTEM=*ingres\_parent\_dir* For inittg4ingr3.ora, enter the following: SET II\_SYSTEM=*ingres\_parent\_dir*

### <span id="page-23-1"></span>**Multiple Databases Example: Configuring Oracle Net Services Listener**

#### **Add Entries to listener.ora**

Add two new entries to the TNS listener configuration file, listener.ora. You must have an entry for each gateway instance, even when multiple gateway instances access the same database.

The following example shows the entry for the original installed gateway first, followed by the new entries:

```
SID_LIST_LISTENER=
(SID_LIST=
    (SID_DESC=
      (SID_NAME=tg4ingr)
       (ORACLE_HOME=oracle_home_directory)
      (PROGRAM=tg4ingr)
       (ENVS=SHLIB_PATH=
ingres_parent_dir/ingres/lib:oracle_home_directory/lib32))
    (SID_DESC=
      (SID_NAME=tg4ingr2)
      (ORACLE_HOME=oracle_home_directory)
      (PROGRAM=tg4ingr)
       (ENVS=SHLIB_PATH=
ingres_parent_dir/ingres/lib:oracle_home_directory/lib32))
    (SID_DESC=
      (SID_NAME=tg4ingr3)
       (ORACLE_HOME=oracle_home_directory)
      (PROGRAM=tg4ingr)
       (ENVS=SHLIB_PATH=
ingres_parent_dir/ingres/lib:oracle_home_directory/lib32))
)
```
### <span id="page-23-2"></span>**Multiple Databases Example: Stopping and Starting the TNS Listener**

If the listener is already running, use the lsnrctl command to stop the listener and then start it with the new settings, as follows:

\$ lsnrctl stop

```
$ lsnrctl start
```
### <span id="page-24-0"></span>**Multiple Databases Example: Configuring the Oracle Database Server for Gateway Access**

To configure Oracle Net Services on the Oracle Database Server for multiple gateway instances:

Add two connect descriptor entries to the tnsnames.ora file. You must have an entry for each gateway instance, even if the gateway instances access the same database.

The following Ingres II example shows the entry for the original installed gateway first, followed by the two entries for the new gateway instances:

```
old_db_using=(DESCRIPTION=
               (ADDRESS=
                 (PROTOCOL=TCP)
                  (PORT=1541)
                  (HOST=gtwhost))
                  (CONNECT_DATA=
                      (SID=tg4ingr))
                (HS=OK))
new_db2_using=(DESCRIPTION=
                (ADDRESS=
                  (PROTOCOL=TCP)
                  (PORT=1541)
                  (HOST=gtwhost))
                  (CONNECT_DATA=
                      (SID=tg4ingr2))
                  (HS=OK))
new_db3_using=(DESCRIPTION=
               (ADDRESS=
                  (PROTOCOL=TCP)
                  (PORT=1541)
                  (HOST=gtwhost))
                  (CONNECT_DATA=
                      (SID=tg4ingr3))
                 (HS=OK))
```
The value for PORT is the TCP/IP port number of the TNS listener that is listening for the gateway. The number can be found in the listener.ora file used by the TNS listener. The value for HOST is the name of the machine on which the gateway is running. The name also can be found in the listener. ora file used by the TNS listener.

#### <span id="page-24-1"></span>**Multiple Databases Example: Accessing Ingres II Data**

Enter the following to create a database link for the tg4ingr2 gateway:

SQL> CREATE PUBLIC DATABASE LINK INGR2 CONNECT TO 2 *user2* IDENTIFIED BY *password2* USING 'new\_db2\_using';

Enter the following to create a database link for the tg4ingr3 gateway:

SQL> CREATE PUBLIC DATABASE LINK INGR3 CONNECT TO 2 *user3* IDENTIFIED BY *password3* USING 'new\_db3\_using'; **Note:** To encrypt the initialization parameters that would normally be stored in the initialization file in plain text, you must use the tg4pwd utility, as described in *Oracle Database Heterogeneous Connectivity Administrator's Guide*.

After the database links are established you can query the new Ingres II databases, as in the following:

SQL> SELECT \* FROM ALL\_USERS@INGR2;

Or

SQL> SELECT \* FROM ALL\_USERS@INGR3;

## **Ingres II Gateway Features and Restrictions**

<span id="page-26-0"></span>After the gateway is installed and configured, you can use the gateway to access Ingres II data, pass Ingres II commands from applications to the Ingres II database, perform distributed queries, and copy data.

This chapter contains the following sections:

- [Using the Pass-Through Feature](#page-26-1)
- [Database Compatibility Issues for Ingres II](#page-27-0)
- **[Known Restrictions](#page-30-0)**
- **[Known Problems](#page-32-5)**

### <span id="page-26-1"></span>**Using the Pass-Through Feature**

The gateway can pass Ingres II commands or statements from the application to the Ingres II database using the DBMS\_HS\_PASSTHROUGH package.

Use the DBMS\_HS\_PASSTHROUGH package in a PL/SQL block to specify the statement to be passed to the Ingres II database, as follows:

```
DECLARE
     num_rows INTEGER;
BEGIN
     num_rows := DBMS_HS_PASSTHROUGH.EXECUTE_IMMEDIATE@INGR('command');
END;
/
```
Where *command* cannot be one of the following:

- COMMIT
- **ROLLBACK**
- **SAVEPOINT**

The DBMS\_HS\_PASSTHROUGH package supports passing bind values and executing SELECT statements.

**See Also:** *PL/SQL Packages and Types Reference* and Chapter 3 of *Oracle Heterogeneous Connectivity Administrator's Guide* for more information about the DBMS\_HS\_PASSTHROUGH package.

### <span id="page-27-0"></span>**Database Compatibility Issues for Ingres II**

Ingres II and Oracle databases function differently in some areas, causing compatibility problems. The following compatibility issues are described in this section:

- **[Naming Rules](#page-27-1)**
- [Data Types](#page-28-0)
- **[Queries](#page-29-1)**
- **[Locking](#page-29-4)**

### <span id="page-27-1"></span>**Naming Rules**

Naming rule issues include the following:

- **[Rules for Naming Objects](#page-27-2)**
- **[Object Names](#page-27-3)**
- **[Case Sensitivity](#page-27-4)**

### <span id="page-27-2"></span>**Rules for Naming Objects**

Oracle and Ingres II use different database object naming rules. For example, the maximum number of characters allowed for each object name can be different. Also, the use of single and double quotation marks, case sensitivity, and the use of alphanumeric characters can all be different.

**See Also:** *Oracle Database Reference* and Ingres II documentation.

### <span id="page-27-3"></span>**Object Names**

Names of Ingres II database objects are limited to a maximum of 32 characters. An object name can be composed of these characters:

- Numbers 0 to 9
- Lowercase letters a to z
- Uppercase letters A to Z
- Underscore character ( $\Box$ )
- Special characters "#". "@", and "\$"

### <span id="page-27-4"></span>**Case Sensitivity**

Ingres II handles letter case differently from Oracle. Ingres II uses these rules:

- Table owner names default to uppercase letters, unless the name is surrounded by double quote characters
- Column names, table names, view names, and so on, are always treated as lowercase letters

The Oracle database server defaults to uppercase unless you surround identifiers with double quote characters. For example, to refer to the Ingres II table called *emp*, enter the name with double quote characters, as follows:

SQL> SELECT \* FROM "emp"@INGR;

However, to refer to the Ingres II table called *emp* owned by Scott from an Oracle application, enter the following:

SQL> SELECT \* FROM "Scott"."emp"@INGR;

If the Ingres II table called *emp* is owned by SCOTT, a table owner name in uppercase letters, you can enter the owner name without double quote characters, as follows:

```
SQL> SELECT * FROM SCOTT."emp"@INGR;
```
Or

SQL> SELECT \* FROM scott."emp"@INGR;

Oracle recommends that you surround all Ingres II object names with double quote characters and use the exact letter case for the object names as they appear in the Ingres II data dictionary. This convention is not required when referring to the supported Oracle data dictionary tables or views listed in [Appendix C, "Data](#page-46-4)  [Dictionary".](#page-46-4)

If existing applications cannot be changed according to these conventions, create views in Oracle to associate Ingres II names to the correct letter case. For example, to refer to the Ingres II table *emp* from an existing Oracle application by using only uppercase names, define the following view:

```
SQL> CREATE VIEW EMP (EMPNO, ENAME, SAL, HIREDATE)
       AS SELECT "empno", "ename", "sal", "hiredate"
       FROM "emp"@INGR;
```
With this view, the application can issue statements such as the following:

SQL> SELECT EMPNO, ENAME FROM EMP;

Using views is a workaround solution that duplicates data dictionary information originating in the Ingres II data dictionary. You must be prepared to update the Oracle view definitions whenever the data definitions for the corresponding tables are changed in the Ingres II database.

### <span id="page-28-0"></span>**Data Types**

Data type issues include the following:

- [Ingres II Date Limit](#page-28-1)
- [Default Date Values](#page-28-2)s
- [Data Type Conversion](#page-29-0)

#### <span id="page-28-1"></span>**Ingres II Date Limit**

The Oracle database server supports dates through December 31, 4712. Ingres II supports dates in the range of January 1, 1582 through December 31, 2382. If a date beyond the range of Ingres II is passed to the Ingres II database, an error is returned.

#### <span id="page-28-2"></span>**Default Date Values**

When only a time value is given for a DATE data type field, Ingres II adds the current date to the time value, while the Oracle database server adds the date of the first day.

#### <span id="page-29-0"></span>**Data Type Conversion**

Ingres II does not support implicit conversions between character data types and numeric data types. Such conversions must be explicit.

**See Also:** [Appendix A, "Data Type Conversion"](#page-40-3) for more information about restrictions on data types.

### <span id="page-29-1"></span>**Queries**

Query issues include the following:

- **[Empty Strings](#page-29-2)**
- **[Empty Bind Variables](#page-29-3)**

#### <span id="page-29-2"></span>**Empty Strings**

Oracle processes an empty string in a SQL statement as a null value. Ingres II processes an empty string as an empty string.

#### **Comparing to an empty string**

The Gateway passes literal empty strings to the Ingres II Server database without any conversion. If you intended an empty string to represent a null value, Ingres II does not process the statement that way; it uses the empty string.

You can avoid this problem by using NULL or IS NULL in the SQL statement instead of the empty string syntax, as in the following example:

SELECT \* from "emp"@INGR where "ename" IS NULL;

#### **Selecting an empty string:**

- For VARCHAR columns, the gateway returns an empty string to the Oracle database server as NULL value.
- For CHAR columns, the gateway returns the full size of the column with each character as empty space (' ').

#### **Empty Bind Variables**

For VARCHAR bind variables, the gateway passes empty bind variables to the Ingres II database as a NULL value.

### <span id="page-29-4"></span><span id="page-29-3"></span>**Locking**

The locking model for an Ingres II database differs significantly from the Oracle model. The gateway depends on the underlying Ingres II behavior, so Oracle applications that access Ingres II through the gateway can be affected by the following possible scenarios:

- Read access might block write access
- Write access might block read access
- Statement-level read consistency is not guaranteed

**See Also:** Ingres II documentation for information about the Ingres II locking model.

### <span id="page-30-0"></span>**Known Restrictions**

If you encounter incompatibility problems not listed in this section or in ["Known](#page-32-5)  [Problems" on page 3-7,](#page-32-5) please contact Oracle Support Services. The following section describes the known restrictions and includes suggestions for dealing with them when possible:

- **[Transactional Integrity](#page-30-1)**
- **[Transaction Capability](#page-30-2)**
- [COMMIT or ROLLBACK in PL/SQL Cursor Loops Closes Open Cursors](#page-31-0)
- [Pass-Through Feature](#page-31-1)
- [LONG BYTE and LONG VARCHAR Data Types](#page-31-2)
- **[SQL Syntax](#page-31-3)**
- [SQL\\*Plus COPY Command with Lowercase Table Names](#page-32-2)
- [Database Links](#page-32-3)
- **[Stored Procedures](#page-32-4)**

The following restriction also applies:

When negative numbers are used in a SUBSTR function, incorrect results are returned. This is due to the way the Gateway compensates for the lack of a SUBSTR function in Ingres II.

**Note:** If you have any questions or concerns about the restrictions, contact Oracle Support Services.

### <span id="page-30-1"></span>**Transactional Integrity**

The gateway cannot guarantee transactional integrity in the following cases:

- When a statement that is processed by the gateway causes an implicit commit in the target database
- When the target database is configured to work in autocommit mode

**Note:** Oracle strongly recommends the following:

- If you know that executing a particular statement causes an implicit commit in the target database, then ensure that this statement is executed in its own transaction.
- Do not configure the target database to work in autocommit mode.

### <span id="page-30-2"></span>**Transaction Capability**

The gateway does not support savepoints. If a distributed update transaction is under way involving the gateway and a user attempts to create a savepoint, the following error occurs:

ORA-02070: database *dblink* does not support savepoint in this context

By default, the gateway is configured as COMMIT\_CONFIRM.

### <span id="page-31-0"></span>**COMMIT or ROLLBACK in PL/SQL Cursor Loops Closes Open Cursors**

Any COMMIT or ROLLBACK issued in a PL/SQL cursor loop closes all open cursors, which can result in the following error:

ORA-1002: fetch out of sequence

To prevent this error, move the COMMIT or ROLLBACK statement outside the cursor loop.

### <span id="page-31-1"></span>**Pass-Through Feature**

If the SQL statements being passed through the gateway result in an implicit commit at the Ingres II database, the Oracle transaction manager is unaware of the commit and an Oracle ROLLBACK command cannot be used to roll back the transaction.

### <span id="page-31-2"></span>**LONG BYTE and LONG VARCHAR Data Types**

The gateway supports only INSERT and UPDATE of LONG BYTE and LONG VARCHAR data up to 31,900 bytes and 61,900 bytes, respectively, when using bind variables.

An unsupported SQL function cannot be used in an SQL statement which accesses a column defined as Ingres II data type LONG BYTE or LONG VARCHAR. See [Appendix B, "Supported SQL Syntax and Functions"](#page-42-5) for more information.

You cannot use SQL\*Plus to select data from a column defined as Ingres II data type LONG BYTE or LONG VARCHAR when the data is greater than 80 characters in length. Oracle recommends using Pro\*C or Oracle Call Interface to access such data in a Ingres II database.

The gateway does not support the PL/SQL function COLUMN\_VALUE\_LONG of the DBMS\_SQL package.

### <span id="page-31-3"></span>**SQL Syntax**

This section lists restrictions on the following SQL syntax:

- [WHERE CURRENT OF Clause](#page-31-4)
- **[CONNECT BY Clause](#page-31-5)**
- [ROWID](#page-32-0)
- **[EXPLAIN PLAN Statement](#page-32-1)**

**See Also:** [Appendix B, "Supported SQL Syntax and Functions"](#page-42-5) for more information about restrictions on SQL syntax.

### <span id="page-31-4"></span>**WHERE CURRENT OF Clause**

UPDATE and DELETE statements with the WHERE CURRENT OF clause are not supported by the gateway because they rely on the Oracle ROWID implementation. To update or delete a row through the gateway, a condition style WHERE clause must be used.

#### <span id="page-31-5"></span>**CONNECT BY Clause**

The CONNECT BY clause in a SELECT statement is not supported.

#### <span id="page-32-0"></span>**ROWID**

The Oracle ROWID implementation is not supported.

#### **EXPLAIN PLAN Statement**

The EXPLAIN PLAN statement is not supported.

### <span id="page-32-2"></span><span id="page-32-1"></span>**SQL\*Plus COPY Command with Lowercase Table Names**

You need to use double quotes to wrap around lower case table names.

#### For example:

copy from tkhouser/tkhouser@inst1 insert loc\_tkhodept using select \* from "tkhodept"@holink2;

### <span id="page-32-3"></span>**Database Links**

The gateway is not a shared server process and cannot support shared database links. Each gateway session spawns a separate gateway process and connections cannot be shared.

### <span id="page-32-4"></span>**Stored Procedures**

The gateway does not support the procedure feature that allows the execution of stored procedures in a non-Oracle database.

### <span id="page-32-5"></span>**Known Problems**

This section describes known problems and includes suggestions for correcting them when possible. If you have any questions or concerns about the problems, contact Oracle Support Services. A current list of problems is available online. Contact your local Oracle office for information about accessing the list.

The following known problems are described in this section:

- **[Encrypted Format Login](#page-32-6)**
- [Date Arithmetic](#page-32-7)
- [Ingres II MONEY Data Type](#page-33-0)
- **[String Functions](#page-33-1)**
- [POSITION Function](#page-33-2)
- [Schema Names and PL/SQL](#page-33-3)

### <span id="page-32-6"></span>**Encrypted Format Login**

The Oracle database server no longer supports the DBLINK\_ENCRYPT\_LOGIN initialization parameter. Up to version 7.3, this parameter default TRUE value prevented the password for the login user ID from being sent over the network in the clear. Later versions automatically encrypt the password.

### <span id="page-32-7"></span>**Date Arithmetic**

The following SQL expressions do not function correctly with the gateway:

*date* + *number number* + *date*

```
date - number
date1 - date2
```
Statements with the preceding expressions are sent to the Ingres II database without any translation. Since Ingres II does not support these date arithmetic functions, the statements return an error.

### <span id="page-33-0"></span>**Ingres II MONEY Data Type**

Incorrect negative values might be returned from a SELECT statement that retrieves data from columns defined as MONEY that contain negative values near the precision limit.

### <span id="page-33-1"></span>**String Functions**

If you concatenate numeric literals using the "||" or CONCAT operator when using the gateway to query a Ingres II database, the result is an arithmetic addition. For example, the result of the following statement is 18:

```
SQL> SELECT 9 || 9 FROM DUAL@INGR;
```
The result is 99 when using Oracle to query an Oracle database.

### <span id="page-33-2"></span>**POSITION Function**

The POSITION function is translated by the Oracle Transparent Gateway for Ingres II into the Ingres II LOCATE function. The Ingres II LOCATE function returns the first position of the specified string, unless the string is not found, in which case the maximum size of the field plus one is returned.

When the POSITION function is used with the MAX function, the result returned is the size of the field plus one when the string specified is not found in all the rows.

When the POSITION function is used with the MIN function, the result returned is the size of the field plus one when the string specified is not found in any of the rows.

### <span id="page-33-3"></span>**Schema Names and PL/SQL**

If you do not prefix an Ingres II database object with its schema name in a SQL statement within a PL/SQL block, the following error message occurs:

ORA-6550 PLS-201 Identifier *table\_name* must be declared.

Change the SQL statement to include the schema name of the object.

# <span id="page-34-0"></span>**4**

# **Case Studies**

The following case studies for Ingres II demonstrate some of the features of the Oracle Transparent Gateway. You can verify that the gateway is installed and operating correctly by using the demonstration files included on the distribution CD-ROM.

The demonstration files are automatically copied to disk when the gateway is installed.

This chapter contains the following sections:

- **[Case Descriptions](#page-34-1)**
- **[CD-ROM Contents](#page-34-2)**
- [Demonstration Files](#page-35-0)
- **[Demonstration Requirements](#page-35-1)**
- **[Creating Demonstration Tables](#page-35-2)**
- **[Case 1: Simple Queries](#page-37-0)**
- [Case 2: A More Complex Query](#page-37-1)
- [Case 3: Joining Ingres II Tables](#page-37-2)
- **[Case 4: Write Capabilities](#page-38-0)**
- [Case 5: Data Dictionary Query](#page-38-4)
- [Case 6: The Pass-Through Feature](#page-38-5)

### <span id="page-34-1"></span>**Case Descriptions**

The cases illustrate:

- A simple query (Case 1)
- A more complex query (Case 2)
- Joining Ingres II tables (Case 3)
- Write capabilities (Case 4)
- A data dictionary query (Case 5)
- The pass-through feature (Case 6)

### <span id="page-34-2"></span>**CD-ROM Contents**

The distribution CD-ROM contains the following:

- Demonstration files
- One SQL script file that creates the demonstration tables in the Ingres II database
- One SQL script file that drops the demonstration tables from the Ingres II database

### <span id="page-35-0"></span>**Demonstration Files**

After a successful gateway installation, use the demonstration files stored in the directory \$ORACLE\_HOME/tg4ingr/demo where *\$ORACLE\_HOME* is the directory under which the gateway is installed. The directory contains the following demonstration files:

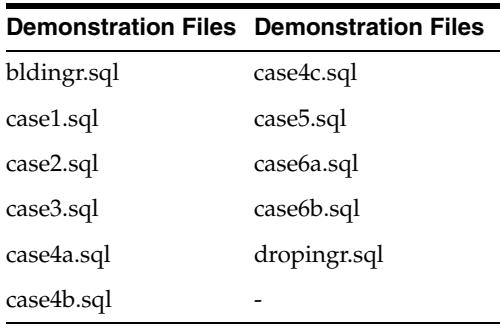

### <span id="page-35-1"></span>**Demonstration Requirements**

The case studies assume these requirements have been met:

- The gateway demonstration tables are installed in the Ingres II database
- The Oracle server has an account named SCOTT with a password of TIGER
- The Oracle server has a database link called GTWLINK (set up as public or private to the user SCOTT) which connects the gateway to an Ingres II database as SCOTT with password TIGER2.

For example, you can create the database link as follows:

```
SQL> CREATE DATABASE LINK GTWLINK CONNECT TO SCOTT
  2 IDENTIFIED BY TIGER2 USING 'gtw_connect_descriptor';
```
- Oracle Net Services is configured correctly and running.
- The Ingres II environment variable, II\_SYSTEM, is set correctly.

### <span id="page-35-2"></span>**Creating Demonstration Tables**

The case studies are based on the GTW\_EMP, GTW\_DEPT, and GTW\_SALGRADE tables. If the demonstration tables have not been created in the Ingres II database, use the bldingr.sql script to create them. Enter the following:

```
$ bldingr.sql
```
The script creates the demonstration tables in the Ingres II database accordingly:

CREATE TABLE GTW\_EMP ( EMPNO INTEGER2 NOT NULL ENAME VARCHAR(10), JOB VARCHAR(9), MGR INTEGER2,
HIREDATE DATE,  ${\tt FLOAT4}\; ,$ COMM FLOAT8, DEPTNO INTEGER2) CREATE TABLE GTW\_DEPT ( DEPTNO INTEGER1 NOT NULL, DNAME VARCHAR(14), LOC VARCHAR(13)) CREATE TABLE GTW\_SALGRADE ( GRADE INTEGER1, LOSAL NFLOAT4, HISAL FLOAT4)

## **Demonstration Table Definitions**

The following table definitions use information retrieved by the SQL\*PLUS DESCRIBE command:

#### **GTW\_EMP**

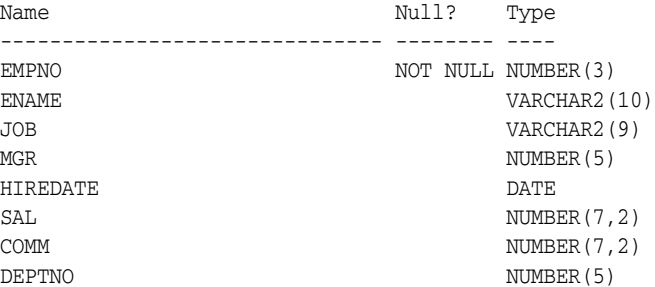

#### **GTW\_DEPT**

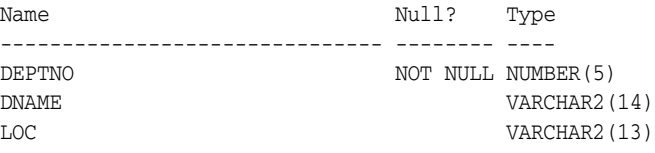

#### **GTW\_SALGRADE**

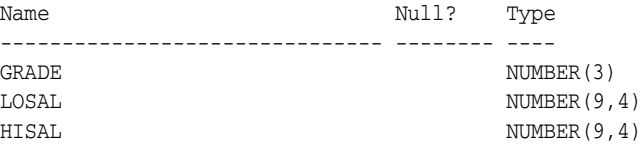

## **Demonstration Table Contents**

The contents of the Ingres II tables are:

#### **GTW\_EMP**

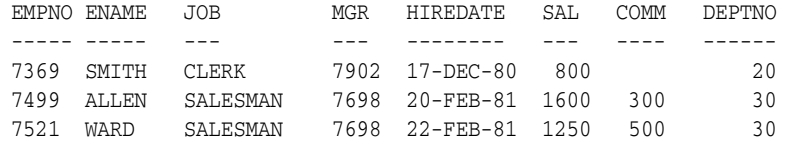

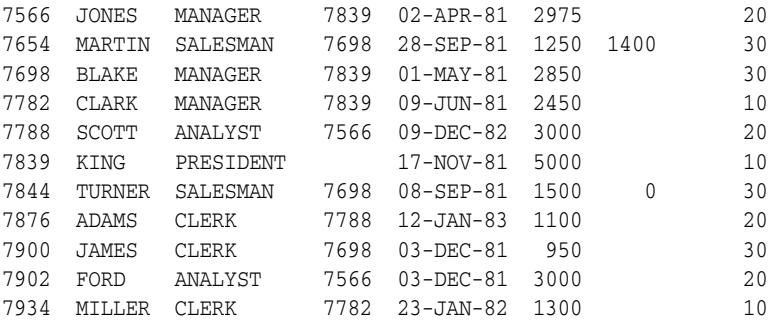

#### **GTW\_DEPT**

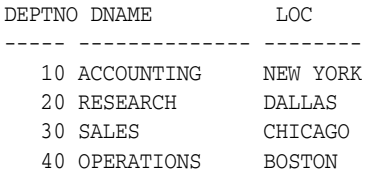

#### **GTW\_SALGRADE**

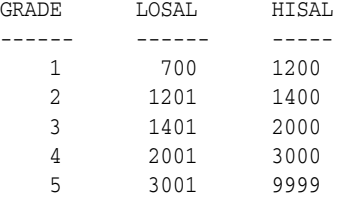

## **Case 1: Simple Queries**

Case 1 demonstrates the following:

- A simple query
- A simple query retrieving full date information

The first query retrieves all the data from GTW\_DEPT and confirms that the gateway is working correctly. The second query retrieves all the data from GTW\_EMP including the time portion of the hire date because the default date format was set to DD-MON-YY HH24:MM:SS for the session by an ALTER SESSION command.

## **Case 2: A More Complex Query**

Case 2 demonstrates the following:

- The functions SUM(*expression*) and NVL(*expr1*, *expr2*) in the SELECT list.
- The GROUP BY and HAVING clauses.

This query retrieves the departments from GTW\_EMP whose total monthly expenses are higher than \$10,000.

# **Case 3: Joining Ingres II Tables**

Case 3 demonstrates the following:

■ Joins between Ingres II tables

Subselects

The query retrieves information from three Ingres II tables and relates the employees to their department name and salary grade, but only for those employees earning more than the average salary.

## **Case 4: Write Capabilities**

Case 4 is split into three cases and demonstrates the following:

- [DELETE Statement](#page-38-0)
- [UPDATE Statement](#page-38-1)
- [INSERT Statement](#page-38-2)

## <span id="page-38-0"></span>**DELETE Statement**

Case 4a demonstrates bind values and subselect. All employees in department 20 and one employee, WARD, in department 30 are deleted.

## <span id="page-38-1"></span>**UPDATE Statement**

Case 4b provides an example of a simple UPDATE statement. In this example, employees are given a \$100 a month salary increase.

## <span id="page-38-2"></span>**INSERT Statement**

Case 4c is an example of a simple insert statement that does not provide information for all columns.

# **Case 5: Data Dictionary Query**

Case 5 demonstrates data dictionary mapping. It retrieves all the tables and views that exist in the Ingres II database that begin with "GTW".

## **Case 6: The Pass-Through Feature**

Case 6 demonstrates the gateway pass-through feature which allows an application to send commands or statements to Ingres II.

This case demonstrates:

- A pass-through UPDATE statement using bind variables.
- A pass-through SELECT statement.

## **UPDATE Statement**

Case 6a provides an example of a pass-through UPDATE statement with bind variables. In this example, the salary for EMPNO 7934 is set to 4000.

## **SELECT Statement**

Case 6b provides an example of a pass-through SELECT statement. The data that is returned from the SELECT statement is inserted into a local table at the Oracle database server.

# **Data Type Conversion**

This appendix contains the following section:

■ [Data Type Conversion](#page-40-0)

# <span id="page-40-0"></span>**Data Type Conversion**

The gateway converts Ingres II data types to Oracle data types as follows:

| $1$ able $A^{-1}$ bata type conversions |                                   |                                                                                 |  |  |  |
|-----------------------------------------|-----------------------------------|---------------------------------------------------------------------------------|--|--|--|
| Ingres II                               | Oracle                            | <b>Comment</b>                                                                  |  |  |  |
| <b>BYTE</b>                             | RAW                               |                                                                                 |  |  |  |
| BYTE VARYING                            | RAW                               |                                                                                 |  |  |  |
| C, CHAR                                 | <b>CHAR</b>                       |                                                                                 |  |  |  |
| DATE                                    | <b>DATE</b>                       | DATE range is January 1, 1582 through December<br>31, 2382.                     |  |  |  |
| DECIMAL                                 | NUMBER $(p[, s]$<br>$\mathcal{E}$ | If precision and scale are not specified,<br>DECIMAL is converted to NUMBER(16) |  |  |  |
| FLOAT                                   | FLOAT(49)                         |                                                                                 |  |  |  |
| FLOAT4                                  | FLOAT(23)                         |                                                                                 |  |  |  |
| FLOAT8                                  | FLOAT(49)                         |                                                                                 |  |  |  |
| INTEGER                                 | NUMBER (10)                       | NUMBER range is -2,147,483,647 to 2,147,483,647                                 |  |  |  |
| INTEGER1                                | NUMBER (3)                        |                                                                                 |  |  |  |
| INTEGER2                                | NUMBER (5)                        | NUMBER range is -32,767 to 32,767                                               |  |  |  |
| INTEGER4                                | NUMBER (10)                       | NUMBER range is -2,147,483,647 to 2,147,483,647                                 |  |  |  |
| LONG BYTE                               | LONG RAW                          |                                                                                 |  |  |  |
| LONG VARCHAR                            | LONG                              |                                                                                 |  |  |  |
| MONEY                                   | FLOAT(49)                         |                                                                                 |  |  |  |
| OBJECT_KEY                              | CHAR (16)                         |                                                                                 |  |  |  |
| SMALLINT                                | NUMBER (5)                        | NUMBER range is -32,767 to 32,767                                               |  |  |  |
| TABLE KEY                               | CHAR(8)                           |                                                                                 |  |  |  |
| TEXT                                    | VARCHAR2                          | The length of a TEXT data type ranges from 1 to<br>2000 characters              |  |  |  |
| VARCHAR                                 | VARCHAR2                          | The length of a VARCHAR data type ranges from<br>1 to 2000 characters           |  |  |  |

*Table A–1 Data Type Conversions*

# **Supported SQL Syntax and Functions**

This appendix contains the following sections:

- **[Supported SQL Statements](#page-42-0)**
- **[Oracle Functions](#page-43-0)**

# <span id="page-42-0"></span>**Supported SQL Statements**

With a few exceptions, the gateway provides full support for Oracle DELETE, INSERT, SELECT, and UPDATE statements.

The gateway does not support Oracle data definition language (DDL) statements. No form of the Oracle ALTER, CREATE, DROP, GRANT, or TRUNCATE statements can be used. Instead, use the pass-through feature of the gateway if you need to use DDL statements against the Ingres II database.

**See Also:** *Oracle Database SQL Reference* for a detailed descriptions of keywords, parameters, and options.

## **DELETE**

The DELETE statement is fully supported*.* However, only Oracle functions supported by Ingres II can be used.

**See Also:** ["Functions Supported by Ingres II" on page B-2](#page-43-1) for a list of supported functions.

## **INSERT**

The INSERT statement is fully supported. However, only Oracle functions supported by Ingres II can be used.

**See Also:** ["Functions Supported by Ingres II" on page B-2](#page-43-1) for a list of supported functions.

## **SELECT**

The SELECT statement is fully supported, with these exceptions:

- CONNECT BY *condition*
- **NOWAIT**
- START WITH *condition*

## **UPDATE**

The UPDATE statement is fully supported. However, only Oracle functions supported by Ingres II can be used. Column values can be set only to expressions; they cannot be set with subqueries.

**See Also:** ["Functions Supported by Ingres II" on page B-2](#page-43-1) for a list of supported functions.

## <span id="page-43-0"></span>**Oracle Functions**

All functions are evaluated by the Ingres II database after the gateway has converted them to Ingres II SQL.

## **Functions Not Supported by Ingres II**

Oracle SQL functions with no equivalent function in Ingres II are not supported in DELETE, INSERT, or UPDATE statements, but are evaluated by the Oracle database server if the statement is a SELECT statement. That is, the Oracle database server performs post-processing of SELECT statements sent to the gateway.

If an unsupported function is used in a DELETE, INSERT, or UPDATE, statement, the following Oracle error occurs:

ORA-02070: database *db\_link\_name* does not support *function* in this context

## <span id="page-43-1"></span>**Functions Supported by Ingres II**

The gateway translates the following Oracle database server functions in SQL statements to their equivalent Ingres II functions:

- [Arithmetic Operators](#page-43-2)
- **[Comparison Operators](#page-43-3)**
- **[Group Functions](#page-44-0)**
- **[String Functions](#page-44-1)**
- [Pattern Matches](#page-44-2)
- **[Other Functions](#page-45-0)**

### <span id="page-43-2"></span>**Arithmetic Operators**

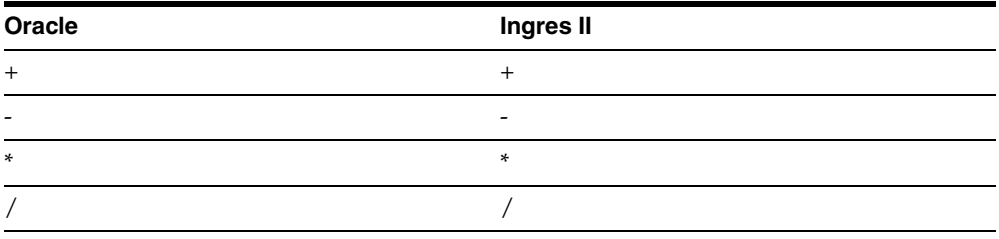

#### <span id="page-43-3"></span>**Comparison Operators**

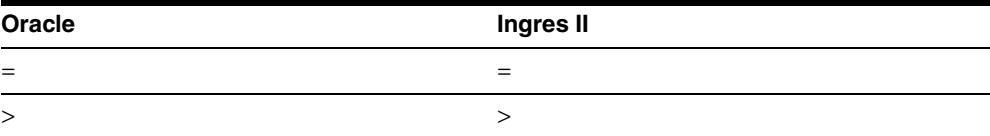

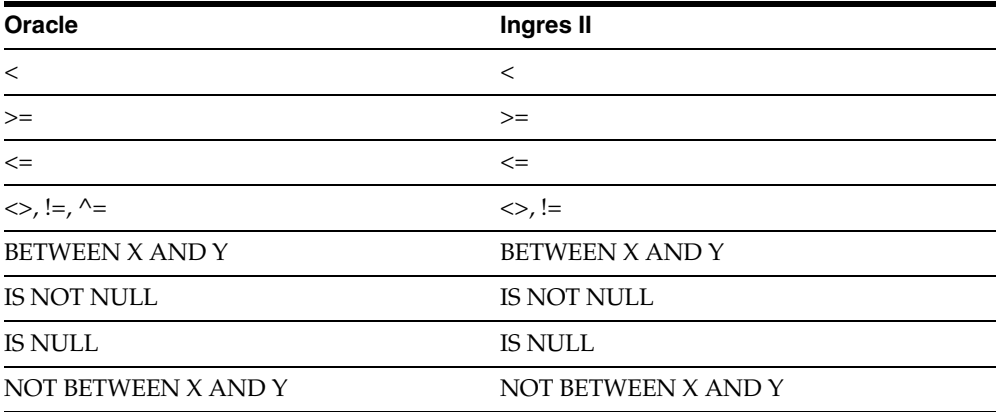

## <span id="page-44-0"></span>**Group Functions**

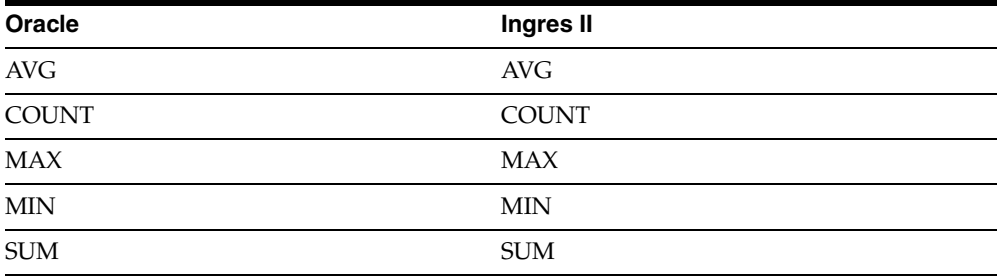

## <span id="page-44-1"></span>**String Functions**

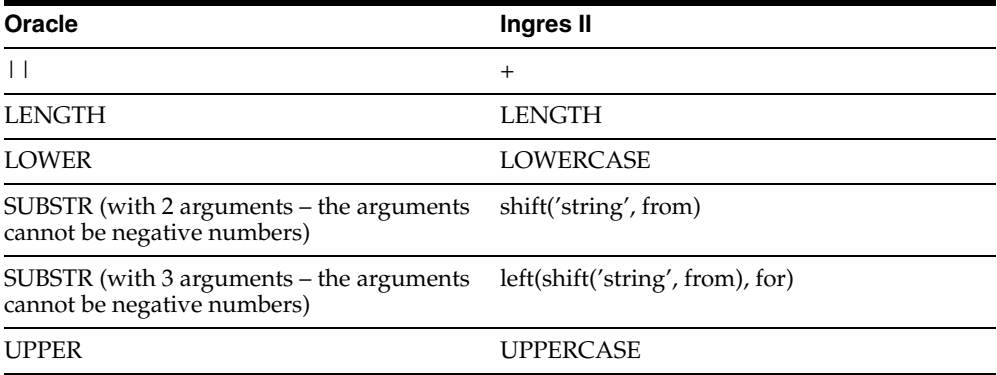

## <span id="page-44-2"></span>**Pattern Matches**

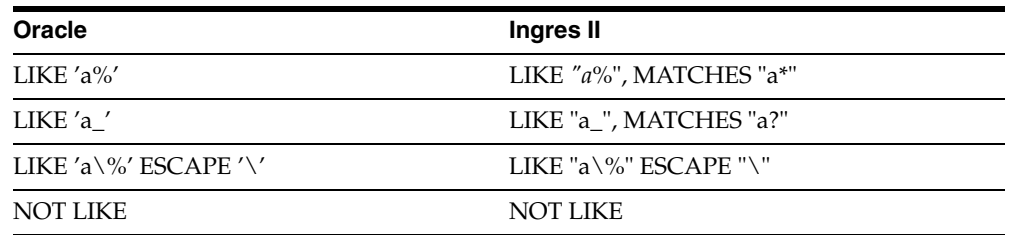

## <span id="page-45-0"></span>**Other Functions**

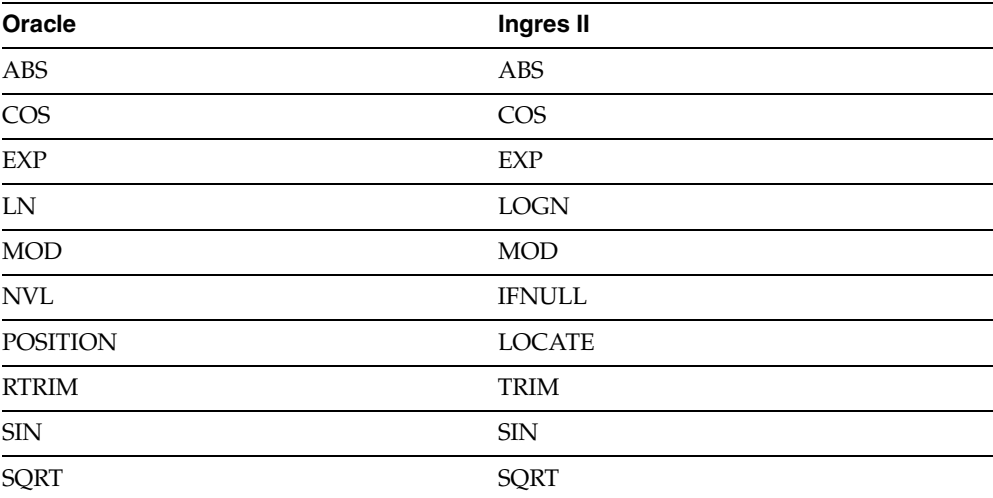

# **Data Dictionary**

The Oracle Transparent Gateway for Ingres II translates a query that refers to an Oracle database server data dictionary table into a query that retrieves the data from Ingres II system tables. You perform queries on data dictionary tables over the database link in the same way you query data dictionary tables in the Oracle database server. The gateway data dictionary is similar to the Oracle database server data dictionary in appearance and use.

This appendix contains the following sections:

- [Data Dictionary Support](#page-46-0)
- [Data Dictionary Mapping](#page-48-0)
- **[Gateway Data Dictionary Descriptions](#page-49-0)**

## <span id="page-46-0"></span>**Data Dictionary Support**

The following paragraphs describe the data dictionary support of the Oracle Transparent Gateway for Ingres II.

## **Ingres II System Tables**

Ingres II data dictionary information is stored in the Ingres II database as Ingres II system tables. All Ingres II system tables have names prefixed with "sys". The Ingres II system tables define the structure of a database. When you change data definitions, Ingres II reads and modifies the Ingres II system tables to add information about the user tables.

## **Accessing the Gateway Data Dictionary**

Accessing a gateway data dictionary table or view is identical to accessing a data dictionary in an Oracle database. You issue a SQL SELECT statement specifying a database link. The Oracle database server data dictionary view and column names are used to access the gateway data dictionary in an Oracle database. Synonyms of supported views are also acceptable. For example, the following statement queries the data dictionary table ALL\_CATALOG to retrieve all table names in the Ingres II database:

```
SQL> SELECT * FROM "ALL_
CATALOG
"@INGR;
```
When a data dictionary access query is issued, the gateway:

- **1.** Maps the requested table, view, or synonym to one or more Ingres II system table names. The gateway translates all data dictionary column names to their corresponding Ingres II column names within the query. If the mapping involves one Ingres II system table, the gateway translates the requested table name to its corresponding Ingres II system table name within the query. If the mapping involves multiple Ingres II system tables, the gateway constructs a join in the query using the translated Ingres II system table names.
- **2.** Sends the translated query to Ingres II.
- **3.** Might convert the retrieved Ingres II data to give it the appearance of the Oracle database server data dictionary table.
- **4.** Passes the data dictionary information from the translated Ingres II system table to the Oracle database server.

**Note:** The values returned when querying the gateway data dictionary might not be the same as the ones returned by the Oracle SQL\*Plus DESCRIBE command.

## **Direct Queries to Ingres II Tables**

Queries issued directly to individual Ingres II system tables are allowed but they return different results because the Ingres II system table column names differ from those of the data dictionary view. Also, certain columns in an Ingres II system table cannot be used in data dictionary processing.

## **Supported Views and Tables**

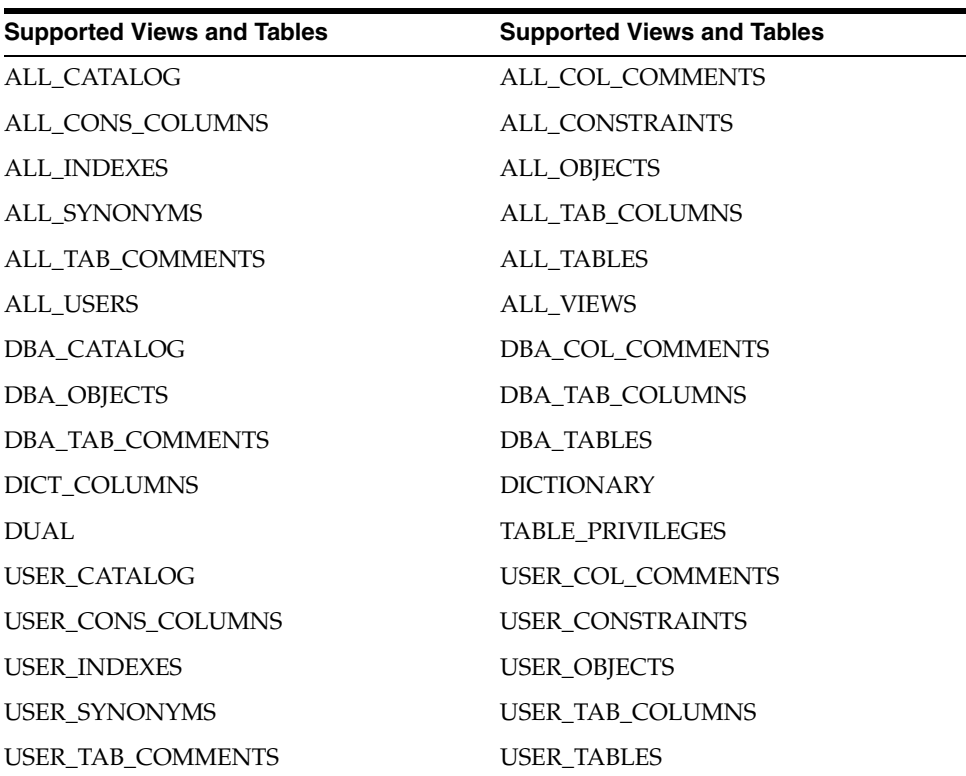

The gateway supports the following views and tables:

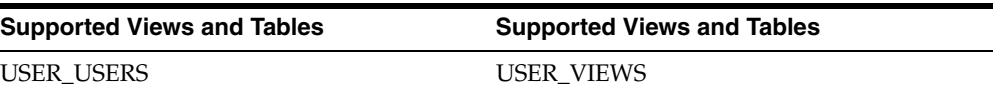

No other Oracle database server data dictionary tables or views are supported. If you use a view not on the list, you receive the Oracle database server error code for no more rows available.

Queries through the gateway of any data dictionary table or view beginning with ALL\_ can returns rows from the Ingres II database even when access privileges for those Ingres II objects have not been granted. When querying an Oracle database with the Oracle data dictionary, rows are returned only for those objects you are permitted to access.

# <span id="page-48-0"></span>**Data Dictionary Mapping**

The tables in this section list Oracle data dictionary view names and the equivalent Ingres II system tables used. A plus sign (+) indicates that a join operation is involved.

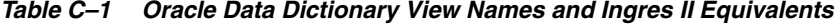

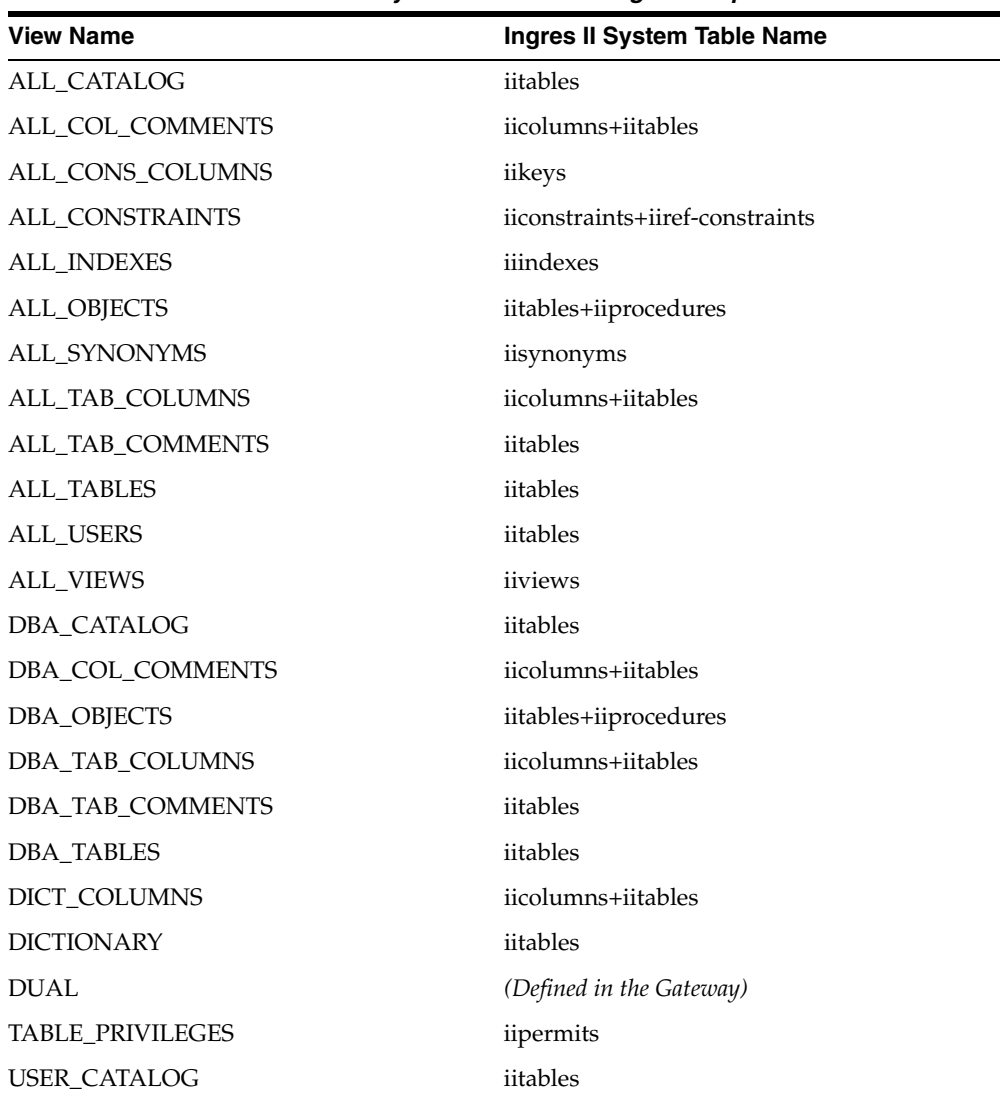

| <b>View Name</b>         | Ingres II System Table Name      |
|--------------------------|----------------------------------|
| USER COL COMMENTS        | iicolumns+iitables               |
| USER CONS COLUMNS        | iicolumns+iitables               |
| <b>USER CONSTRAINTS</b>  | iicolumns+iiintegrities+iitables |
| <b>USER INDEXES</b>      | iiindexes                        |
| <b>USER_OBJECTS</b>      | iitables+iiprocedures            |
| <b>USER SYNONYMS</b>     | iisynonyms                       |
| <b>USER TAB COLUMNS</b>  | iicolumns+iitables               |
| <b>USER TAB COMMENTS</b> | iitables                         |
| <b>USER TABLES</b>       | iitables                         |
| <b>USER USERS</b>        | iitables                         |
| <b>USER VIEWS</b>        | iiviews                          |

*Table C–1 (Cont.) Oracle Data Dictionary View Names and Ingres II Equivalents*

## **Default Column Values**

There is a minor difference between the gateway data dictionary and a typical Oracle database server data dictionary. The Oracle database server columns that are missing in an Ingres II system table are filled with zeros, spaces, null values, not-applicable values (N.A.), or default values, depending on the column type.

## <span id="page-49-0"></span>**Gateway Data Dictionary Descriptions**

The gateway data dictionary tables and views provide the following information:

- Name, data type, and width of each column
- The contents of columns with fixed values

They are described here with information retrieved by an Oracle SQL\*Plus DESCRIBE command. The values in the Null? column might differ from the Oracle database server data dictionary tables and views. Any default value is shown to the right of an item, but this is not information returned by DESCRIBE.

| <b>Name</b>       | Null? | <b>Type</b>  | <b>Value</b>             |
|-------------------|-------|--------------|--------------------------|
| <b>OWNER</b>      | -     | VARCHAR2(30) | -                        |
| <b>TABLE NAME</b> |       | VARCHAR2(30) | $\overline{\phantom{a}}$ |
| TABLE TYPE        | -     | VARCHAR2(5)  | "TABLE" or<br>"VIEW"     |

*Table C–2 ALL\_CATALOG*

### *Table C–3 ALL\_COL\_COMMENTS*

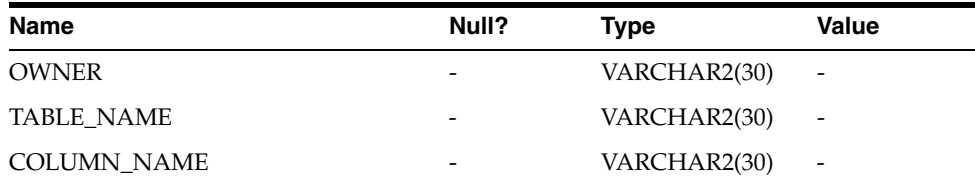

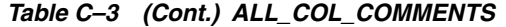

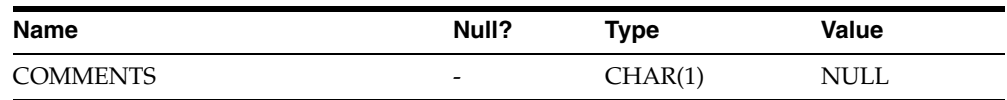

## *Table C–4 ALL\_CONS\_COLUMNS*

| <b>Name</b>            | Null? | <b>Type</b>        | Value           |
|------------------------|-------|--------------------|-----------------|
| <b>OWNER</b>           |       | VARCHAR2(30)       | $\qquad \qquad$ |
| <b>CONSTRAINT NAME</b> |       | VARCHAR2(30)       | -               |
| <b>TABLE NAME</b>      |       | VARCHAR2(30)       | -               |
| <b>COLUMN NAME</b>     |       | VARCHAR2(30)       | -               |
| <b>POSITION</b>        |       | NOT NULL NUMBER(5) | -               |

*Table C–5 ALL\_CONSTRAINTS*

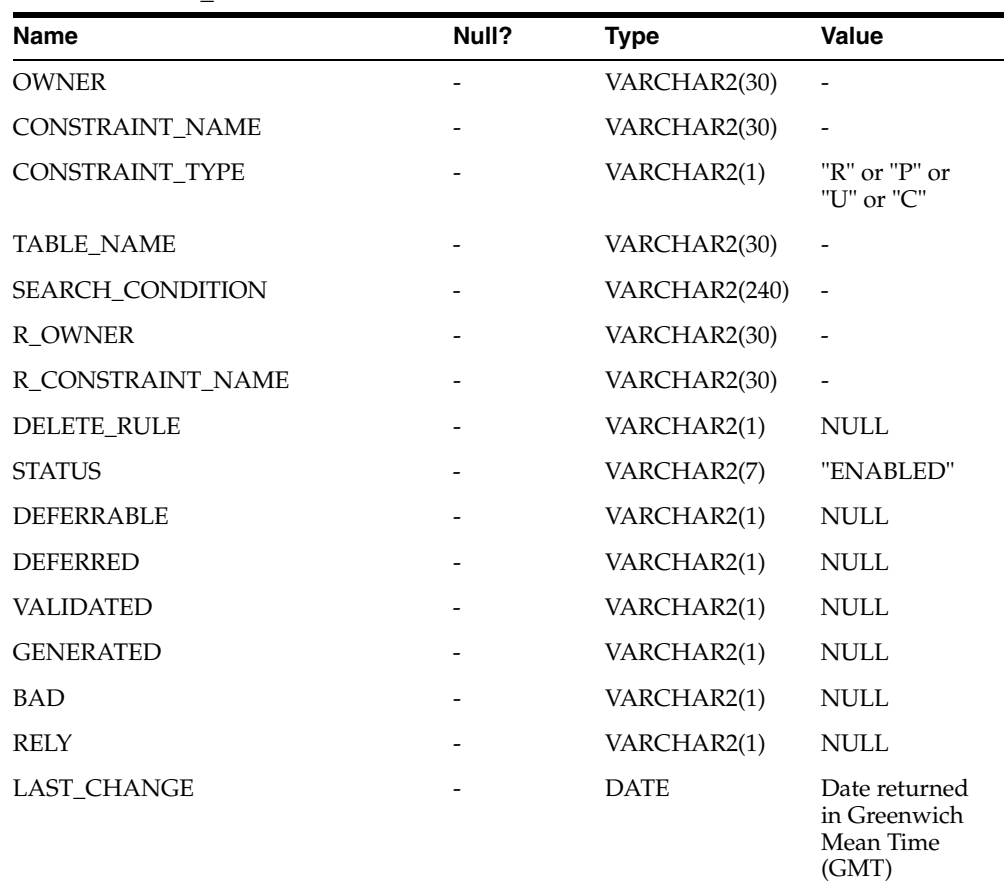

#### *Table C–6 ALL\_INDEXES*

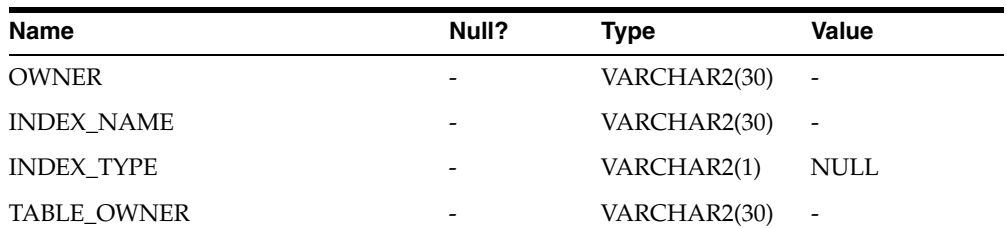

| Name                    | Null?                    | <b>Type</b>   | Value                      |
|-------------------------|--------------------------|---------------|----------------------------|
| <b>TABLE_NAME</b>       |                          | VARCHAR2(30)  |                            |
| TABLE_TYPE              |                          | VARCHAR(7)    | "TABLE" or<br>"CLUSTER"    |
| <b>UNIQUENESS</b>       |                          | VARCHAR2(9)   | "UNIQUE" or<br>"NONUNIQUE" |
| <b>COMPRESSION</b>      |                          | VARCHAR2(1)   | <b>NULL</b>                |
| PREFIX_LENGTH           |                          | <b>NUMBER</b> | 0                          |
| TABLESPACE NAME         |                          | VARCHAR2(1)   | <b>NULL</b>                |
| <b>INLTRANS</b>         |                          | <b>NUMBER</b> | $\boldsymbol{0}$           |
| MAX_TRANS               |                          | <b>NUMBER</b> | $\theta$                   |
| <b>INITIAL_EXTENT</b>   |                          | <b>NUMBER</b> | 0                          |
| NEXT_EXTENT             |                          | <b>NUMBER</b> | $\theta$                   |
| MIN_EXTENTS             |                          | <b>NUMBER</b> | $\theta$                   |
| <b>MAX_EXTENTS</b>      |                          | <b>NUMBER</b> | $\boldsymbol{0}$           |
| PCT_INCREASE            |                          | <b>NUMBER</b> | $\boldsymbol{0}$           |
| PCT_THRESHOLD           |                          | <b>NUMBER</b> | $\theta$                   |
| INCLUDE_COLUMN          |                          | <b>NUMBER</b> | $\boldsymbol{0}$           |
| <b>FREELISTS</b>        |                          | <b>NUMBER</b> | $\boldsymbol{0}$           |
| FREELIST_GROUPS         |                          | <b>NUMBER</b> | $\boldsymbol{0}$           |
| PCT_FREE                |                          | <b>NUMBER</b> | $\boldsymbol{0}$           |
| <b>LOGGING</b>          |                          | VARCHAR2(1)   | <b>NULL</b>                |
| <b>BLEVEL</b>           |                          | <b>NUMBER</b> | $\boldsymbol{0}$           |
| <b>LEAF_BLOCKS</b>      |                          | <b>NUMBER</b> | $\boldsymbol{0}$           |
| DISTINCT_KEYS           |                          | <b>NUMBER</b> | $\boldsymbol{0}$           |
| AVG_LEAF_BLOCKS_PER_KEY |                          | <b>NUMBER</b> | $\boldsymbol{0}$           |
| AVG DATA BLOCKS PER KEY | $\overline{\phantom{a}}$ | <b>NUMBER</b> | $\boldsymbol{0}$           |
| CLUSTERING_FACTOR       |                          | <b>NUMBER</b> | 0                          |
| <b>STATUS</b>           |                          | VARCHAR2(1)   | <b>NULL</b>                |
| NUM_ROWS                |                          | <b>NUMBER</b> | $\boldsymbol{0}$           |
| SAMPLE_SIZE             |                          | <b>NUMBER</b> | $\boldsymbol{0}$           |
| LAST_ANALYZED           |                          | <b>DATE</b>   | <b>NULL</b>                |
| <b>DEGREE</b>           |                          | VARCHAR2(1)   | <b>NULL</b>                |
| <b>INSTANCES</b>        |                          | VARCHAR2(1)   | <b>NULL</b>                |
| <b>PARTITIONED</b>      |                          | VARCHAR2(1)   | NULL                       |
| <b>TEMPORARY</b>        |                          | VARCHAR2(1)   | NULL                       |
| <b>GENERATED</b>        |                          | VARCHAR2(1)   | <b>NULL</b>                |
| <b>SECONDARY</b>        |                          | VARCHAR2(1)   | <b>NULL</b>                |
| <b>BUFFER_POOL</b>      |                          | VARCHAR2(1)   | <b>NULL</b>                |

*Table C–6 (Cont.) ALL\_INDEXES*

| <b>Name</b>           | Null? | <b>Type</b>   | <b>Value</b> |
|-----------------------|-------|---------------|--------------|
| <b>USER STATS</b>     |       | VARCHAR2(1)   | <b>NULL</b>  |
| <b>DURATION</b>       |       | VARCHAR2(1)   | NULL.        |
| PCT DIRECT ACCESS     |       | <b>NUMBER</b> | $\theta$     |
| <b>ITYP OWNER</b>     |       | VARCHAR2(1)   | <b>NULL</b>  |
| <b>ITYP NAME</b>      |       | VARCHAR2(1)   | NULL.        |
| <b>PARAMETERS</b>     |       | VARCHAR2(1)   | NULL         |
| <b>GLOBAL STATS</b>   |       | VARCHAR2(1)   | NULL         |
| <b>DOMIDX STATUS</b>  |       | VARCHAR2(1)   | NULL.        |
| DOMIDX_OPSTATUS       |       | VARCHAR2(1)   | <b>NULL</b>  |
| <b>FUNCIDX STATUS</b> |       | VARCHAR2(1)   | NULL.        |

*Table C–6 (Cont.) ALL\_INDEXES*

*Table C–7 ALL\_OBJECTS*

| <b>Name</b>          | Null? | <b>Type</b>   | Value                                                |
|----------------------|-------|---------------|------------------------------------------------------|
| <b>OWNER</b>         |       | VARCHAR2(30)  | $\overline{\phantom{a}}$                             |
| OBJECT_NAME          |       | VARCHAR2(30)  | $\qquad \qquad \blacksquare$                         |
| SUBOBJECT_NAME       |       | VARCHAR2(1)   | <b>NULL</b>                                          |
| OBJECT_ID            |       | <b>NUMBER</b> |                                                      |
| DATA_OBJECT_ID       |       | <b>NUMBER</b> | $\theta$                                             |
| OBJECT_TYPE          |       | VARCHAR2(9)   | "TABLE" or<br>"VIEW" or<br>"INDEX" or<br>"PROCEDURE" |
| <b>CREATED</b>       |       | <b>DATE</b>   | Date returned<br>in Greenwich<br>Mean Time<br>(GMT)  |
| <b>LAST_DDL_TIME</b> |       | <b>DATE</b>   | Date returned<br>in Greenwich<br>Mean Time<br>(GMT)  |
| <b>TIMESTAMP</b>     |       | VARCHAR2(1)   | <b>NULL</b>                                          |
| <b>STATUS</b>        |       | VARCHAR2(5)   | "VALID"                                              |
| <b>TEMPORARY</b>     |       | VARCHAR2(1)   | <b>NULL</b>                                          |
| <b>GENERATED</b>     |       | VARCHAR2(1)   | <b>NULL</b>                                          |
| <b>SECONDARY</b>     |       | VARCHAR2(1)   | <b>NULL</b>                                          |

## *Table C–8 ALL\_SYNONYMS*

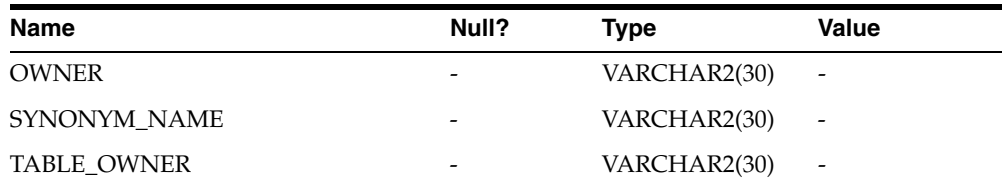

| Name       | Null?                    | Type         | Value                    |
|------------|--------------------------|--------------|--------------------------|
| TABLE NAME | $\overline{\phantom{a}}$ | VARCHAR2(30) | $\overline{\phantom{a}}$ |
| DB LINK    | $\overline{\phantom{a}}$ | VARCHAR2(1)  | NULL                     |

*Table C–8 (Cont.) ALL\_SYNONYMS*

### *Table C–9 ALL\_TAB\_COLUMNS*

| Name                 | Null?    | <b>Type</b>   | <b>Value</b>                 |
|----------------------|----------|---------------|------------------------------|
| <b>OWNER</b>         | NOT NULL | VARCHAR2(30)  |                              |
| TABLE_NAME           | NOT NULL | VARCHAR2(30)  |                              |
| COLUMN_NAME          | NOT NULL | VARCHAR2(30)  |                              |
| DATA_TYPE            | -        | VARCHAR2(106) | $\overline{\phantom{a}}$     |
| DATA_TYPE_MOD        |          | VARCHAR2(3)   | <b>NULL</b>                  |
| DATA_TYPE_OWNER      |          | VARCHAR2(30)  | <b>NULL</b>                  |
| DATA_LENGTH          | NOT NULL | <b>NUMBER</b> |                              |
| DATA_PRECISION       |          | <b>NUMBER</b> |                              |
| <b>DATA_SCALE</b>    |          | <b>NUMBER</b> |                              |
| <b>NULLABLE</b>      |          | VARCHAR2(1)   | "Y" or "N"                   |
| COLUMN_ID            |          | <b>NUMBER</b> | $\overline{\phantom{a}}$     |
| DEFAULT_LENGTH       |          | <b>NUMBER</b> | $\Omega$                     |
| DATA_DEFAULT         |          | <b>LONG</b>   | $\mbox{NULL}$                |
| NUM_DISTINCT         |          | <b>NUMBER</b> | $\theta$                     |
| LOW_VALUE            |          | RAW(32)       | $\Omega$                     |
| <b>HIGH_VALUE</b>    |          | RAW(32)       | $\Omega$                     |
| <b>DENSITY</b>       |          | <b>NUMBER</b> | $\Omega$                     |
| NUM_NULLS            |          | <b>NUMBER</b> | $\theta$                     |
| NUM_BUCKETS          |          | <b>NUMBER</b> | $\theta$                     |
| <b>LAST_ANALYZED</b> |          | <b>DATE</b>   | <b>NULL</b>                  |
| SAMPLE_SIZE          |          | <b>NUMBER</b> | $\Omega$                     |
| CHARACTER_SET_NAME   |          | VARCHAR2(44)  | <b>NULL</b>                  |
| CHAR_COL_DECL_LENGTH |          | <b>NUMBER</b> | $\theta$                     |
| GLOBAL_STATS         |          | VARCHAR2(3)   | $\ensuremath{\mathsf{NULL}}$ |
| USER_STATS           |          | VARCHAR2(3)   | <b>NULL</b>                  |
| AVG_COL_LEN          |          | <b>NUMBER</b> | $\theta$                     |

*Table C–10 ALL\_TAB\_COMMENTS*

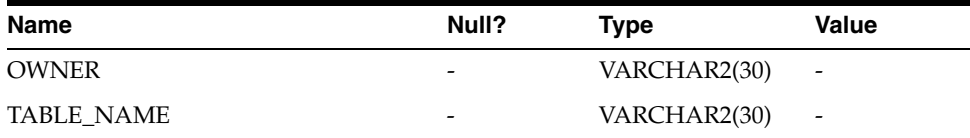

| Name            | Null? | Type        | <b>Value</b>         |
|-----------------|-------|-------------|----------------------|
| TABLE TYPE      | -     | VARCHAR2(5) | "TABLE" or<br>"VIFW" |
| <b>COMMENTS</b> | -     | VARCHAR2(1) | <b>NULL</b>          |

*Table C–10 (Cont.) ALL\_TAB\_COMMENTS*

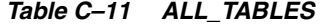

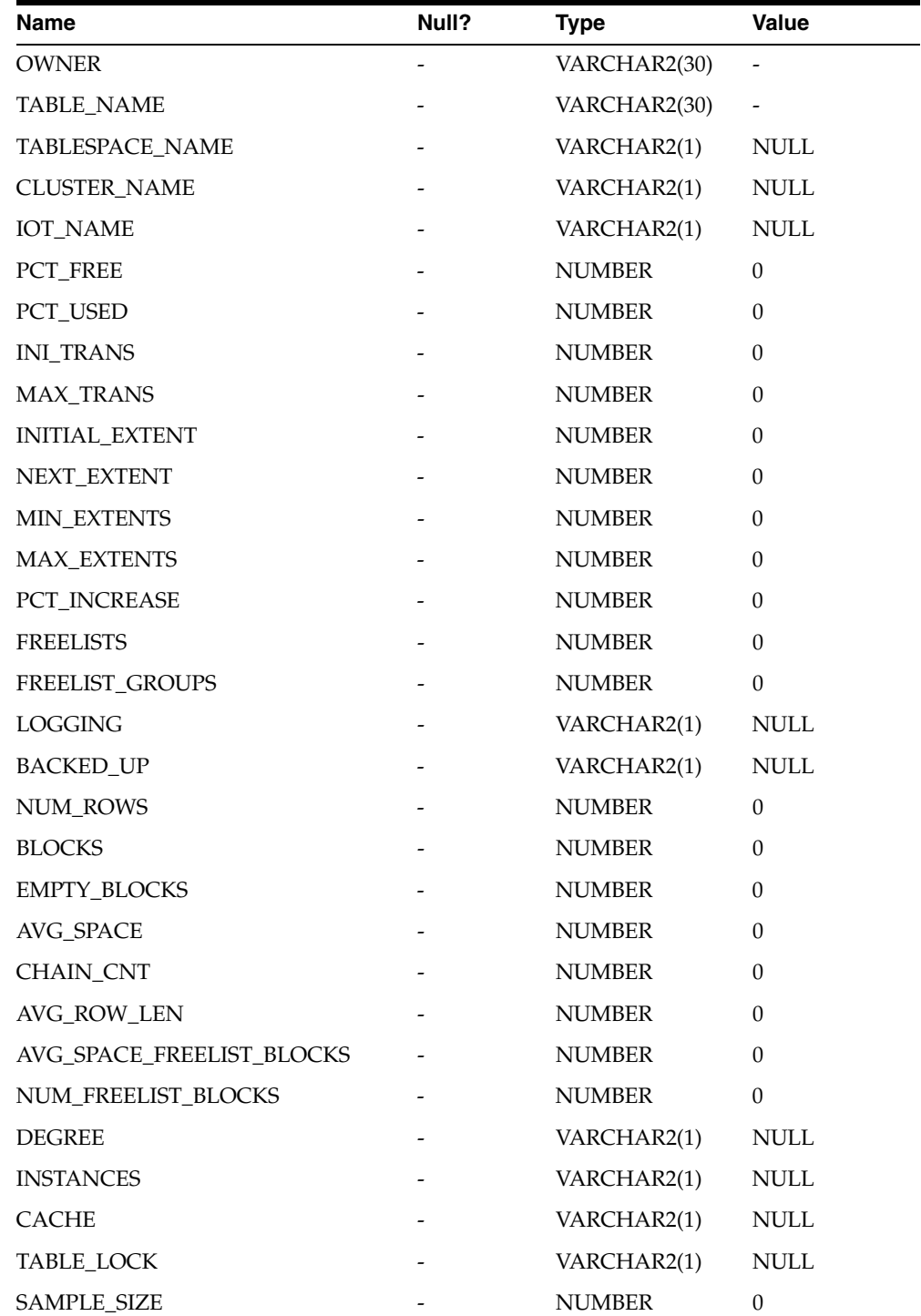

| <b>Name</b>         | Null? | <b>Type</b> | <b>Value</b> |
|---------------------|-------|-------------|--------------|
| LAST ANALYZED       |       | <b>DATE</b> | NULL         |
| <b>PARTITIONED</b>  |       | VARCHAR2(1) | NULL         |
| <b>IOT TYPE</b>     |       | VARCHAR2(1) | <b>NULL</b>  |
| <b>TEMPORARY</b>    |       | VARHCAR2(1) | <b>NULL</b>  |
| <b>SECONDARY</b>    |       | VARCHAR2(1) | <b>NULL</b>  |
| <b>NESTED</b>       |       | VARCHAR2(1) | <b>NULL</b>  |
| <b>BUFFER POOL</b>  |       | VARCHAR2(1) | <b>NULL</b>  |
| ROW MOVEMENT        |       | VARCHAR2(1) | <b>NULL</b>  |
| <b>GLOBAL STATS</b> |       | VARCHAR2(1) | NULL         |
| <b>USER_STATS</b>   |       | VARCHAR2(1) | <b>NULL</b>  |
| <b>DURATION</b>     | -     | VARHCAR2(1) | <b>NULL</b>  |
| <b>SKIP CORRUPT</b> |       | VARCHAR2(1) | <b>NULL</b>  |
| <b>MONITORING</b>   |       | VARCHAR2(1) | <b>NULL</b>  |

*Table C–11 (Cont.) ALL\_TABLES*

## *Table C–12 ALL\_USERS*

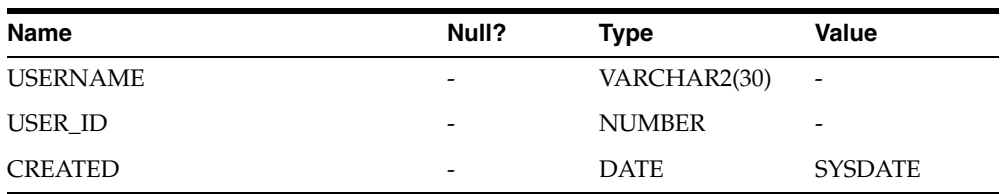

## *Table C–13 ALL\_VIEWS*

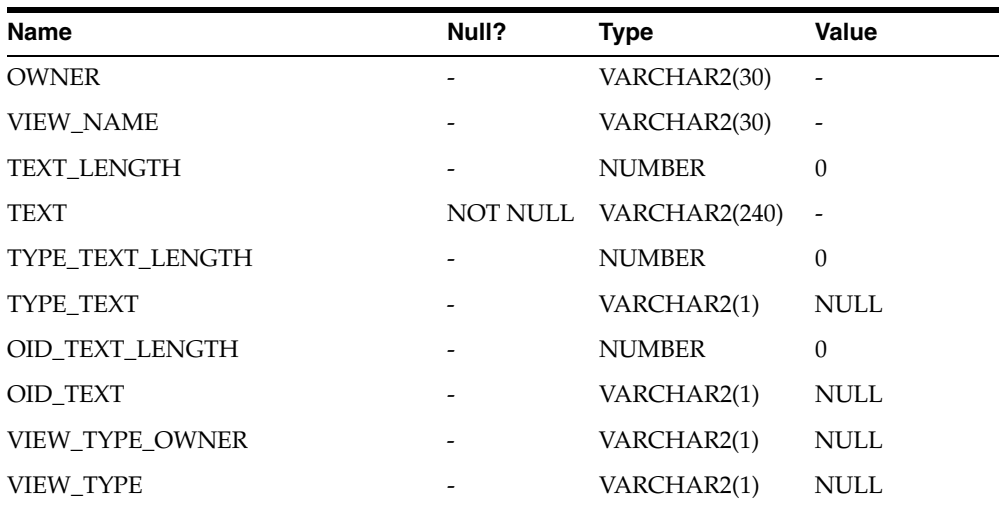

## *Table C–14 DBA\_CATALOG*

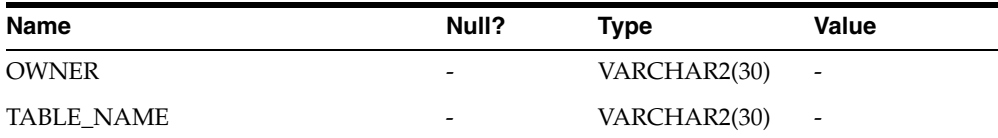

e

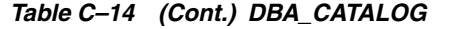

| . .<br><b>Name</b> | Null? | Type        | Value                |
|--------------------|-------|-------------|----------------------|
| TABLE TYPE         | -     | VARCHAR2(5) | "TABLE" or<br>"VIEW" |

*Table C–15 DBA\_COL\_COMMENTS*

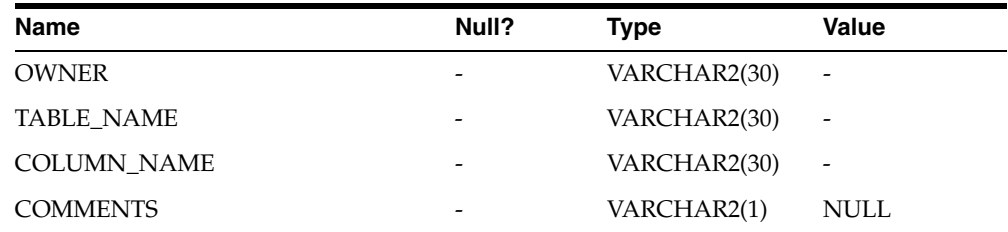

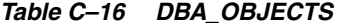

| <b>Name</b>        | Null? | <b>Type</b>   | Value                                                |
|--------------------|-------|---------------|------------------------------------------------------|
| <b>OWNER</b>       |       | VARCHAR2(30)  | $\overline{\phantom{a}}$                             |
| OBJECT_NAME        |       | VARCHAR2(30)  | $\overline{a}$                                       |
| SUBOBJECT_NAME     |       | VARCHAR2(1)   | <b>NULL</b>                                          |
| OBJECT_ID          |       | <b>NUMBER</b> |                                                      |
| DATA_OBJECT_ID     |       | <b>NUMBER</b> | $\Omega$                                             |
| <b>OBJECT TYPE</b> |       | VARCHAR2(9)   | "TABLE" or<br>"VIEW" or<br>"INDEX" or<br>"PROCEDURE" |
| <b>CREATED</b>     |       | <b>DATE</b>   | Date returned<br>in Greenwich<br>Mean Time<br>(GMT)  |
| LAST_DDL_TIME      |       | <b>DATE</b>   | Date returned<br>in Greenwich<br>Mean Time<br>(GMT)  |
| <b>TIMESTAMP</b>   |       | VARCHAR2(1)   | <b>NULL</b>                                          |
| <b>STATUS</b>      |       | VARCHAR2(5)   | "VALID"                                              |
| <b>TEMPORARY</b>   |       | VARCHAR2(1)   | <b>NULL</b>                                          |
| <b>GENERATED</b>   |       | VARCHAR2(1)   | <b>NULL</b>                                          |
| <b>SECONDARY</b>   |       | VARCHAR2(1)   | <b>NULL</b>                                          |

*Table C–17 DBA\_TAB\_COLUMNS*

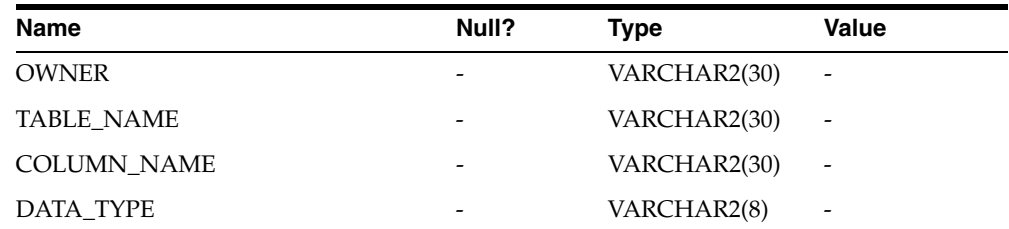

| <b>Name</b>          | Null?                    | <b>Type</b>          | Value                        |
|----------------------|--------------------------|----------------------|------------------------------|
| DATA_TYPE_MOD        | $\omega_{\rm{max}}$      | VARCHAR2(1)          | $\ensuremath{\mathsf{NULL}}$ |
| DATA_TYPE_OWNER      | $\overline{\phantom{a}}$ | VARCHAR2(1)          | $\ensuremath{\mathsf{NULL}}$ |
| DATA_LENGTH          |                          | <b>NUMBER</b>        |                              |
| DATA_PRECISION       |                          | <b>NUMBER</b>        |                              |
| DATA_SCALE           |                          | <b>NUMBER</b>        |                              |
| <b>NULLABLE</b>      |                          | NOT NULL VARCHAR2(1) | "Y" or "N"                   |
| COLUMN_ID            |                          | NOT NULL NUMBER(10)  |                              |
| DEFAULT_LENGTH       | $\overline{\phantom{0}}$ | <b>NUMBER</b>        | $\mathbf{0}$                 |
| DATA_DEFAULT         |                          | VARCHAR2(1)          | <b>NULL</b>                  |
| NUM_DISTINCT         |                          | <b>NUMBER</b>        | $\Omega$                     |
| LOW_VALUE            |                          | <b>NUMBER</b>        | $\mathbf{0}$                 |
| <b>HIGH_VALUE</b>    |                          | NUMBER               | $\mathbf{0}$                 |
| <b>DENSITY</b>       |                          | <b>NUMBER</b>        | $\mathbf{0}$                 |
| NUM_NULLS            |                          | <b>NUMBER</b>        | $\mathbf{0}$                 |
| NUM_BUCKETS          |                          | <b>NUMBER</b>        | $\theta$                     |
| LAST_ANALYZED        |                          | <b>DATE</b>          | <b>NULL</b>                  |
| SAMPLE_SIZE          |                          | <b>NUMBER</b>        | $\mathbf{0}$                 |
| CHARACTER_SET_NAME   |                          | VARCHAR2(1)          | <b>NULL</b>                  |
| CHAR_COL_DECL_LENGTH |                          | <b>NUMBER</b>        | $\theta$                     |
| <b>GLOBAL_STATS</b>  |                          | VARCHAR2(1)          | $\ensuremath{\mathsf{NULL}}$ |
| <b>USER_STATS</b>    |                          | VARCHAR2(1)          | <b>NULL</b>                  |
| AVG_COL_LEN          |                          | <b>NUMBER</b>        | $\mathbf{0}$                 |

*Table C–17 (Cont.) DBA\_TAB\_COLUMNS*

## *Table C–18 DBA\_TAB\_COMMENTS*

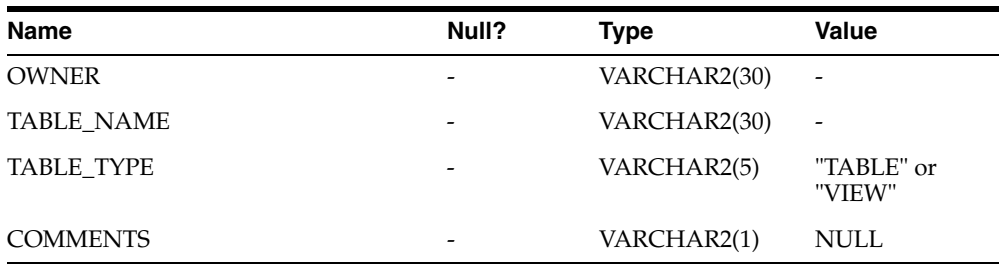

## *Table C–19 DBA\_TABLES*

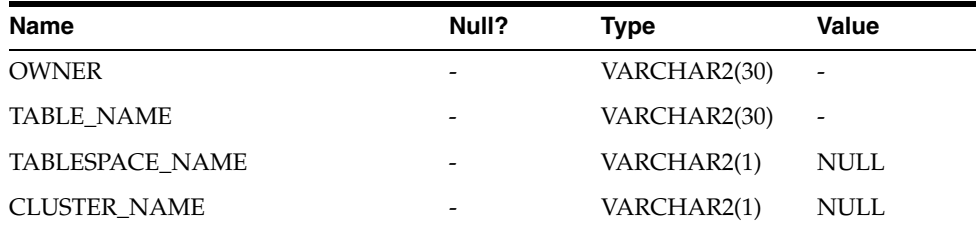

 $\overline{\phantom{a}}$ 

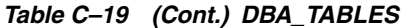

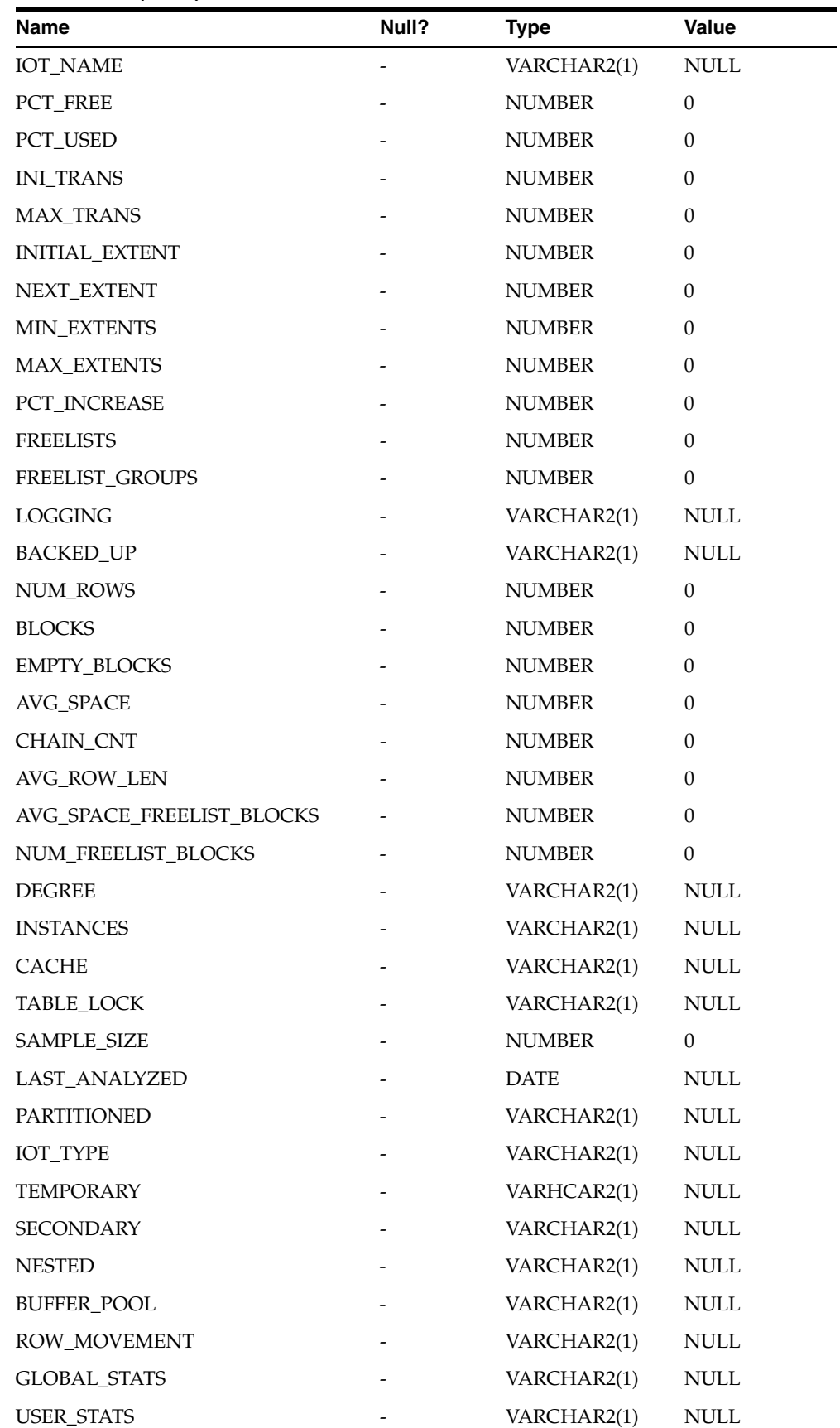

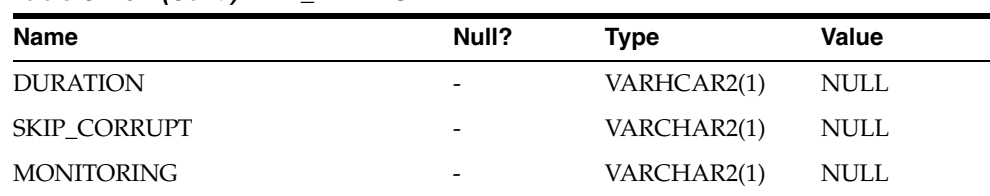

## *Table C–19 (Cont.) DBA\_TABLES*

## *Table C–20 DICT\_COLUMNS*

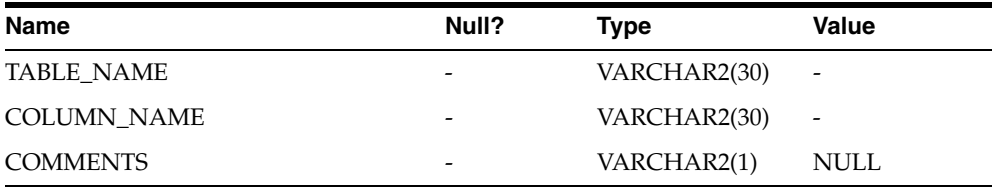

#### *Table C–21 DICTIONARY*

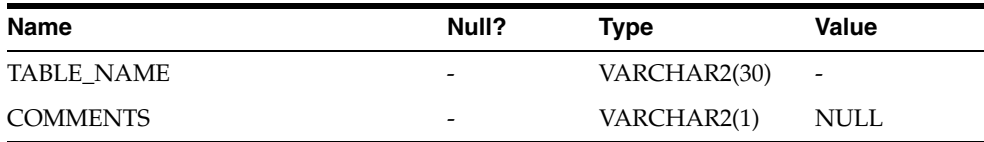

## *Table C–22 DUAL*

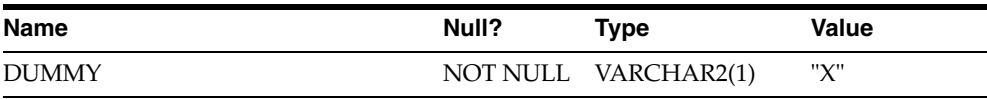

### *Table C–23 TABLE\_PRIVILEGES*

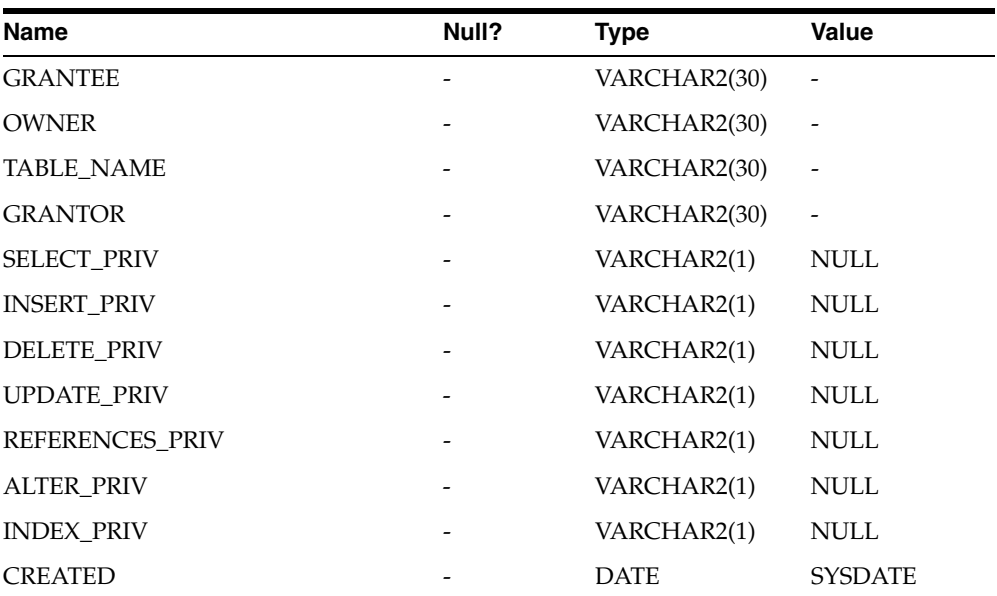

#### *Table C–24 USER\_CATALOG*

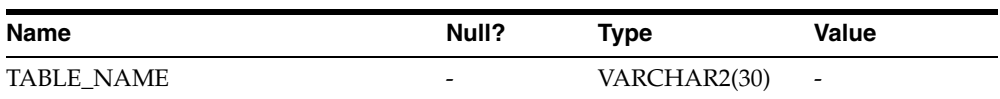

| <b>Name</b> | Null? | Tvpe        | <b>Value</b>         |
|-------------|-------|-------------|----------------------|
| TABLE TYPE  | -     | VARCHAR2(5) | "TABLE" or<br>"VIEW" |

*Table C–24 (Cont.) USER\_CATALOG*

## *Table C–25 USER\_COL\_COMMENTS*

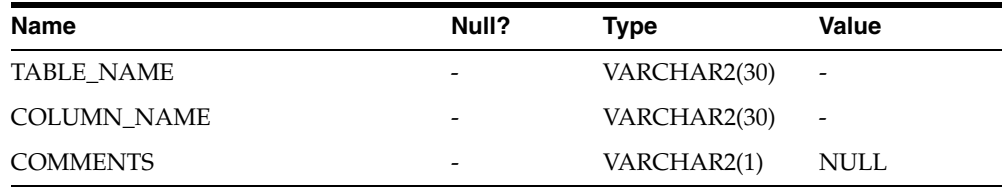

#### *Table C–26 USER\_CONS\_COLUMNS*

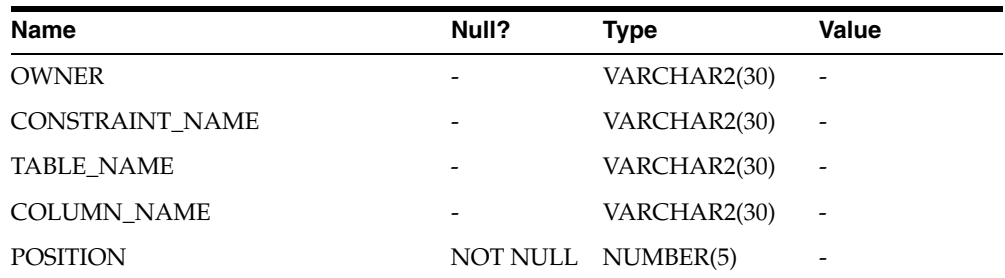

## *Table C–27 USER\_CONSTRAINTS*

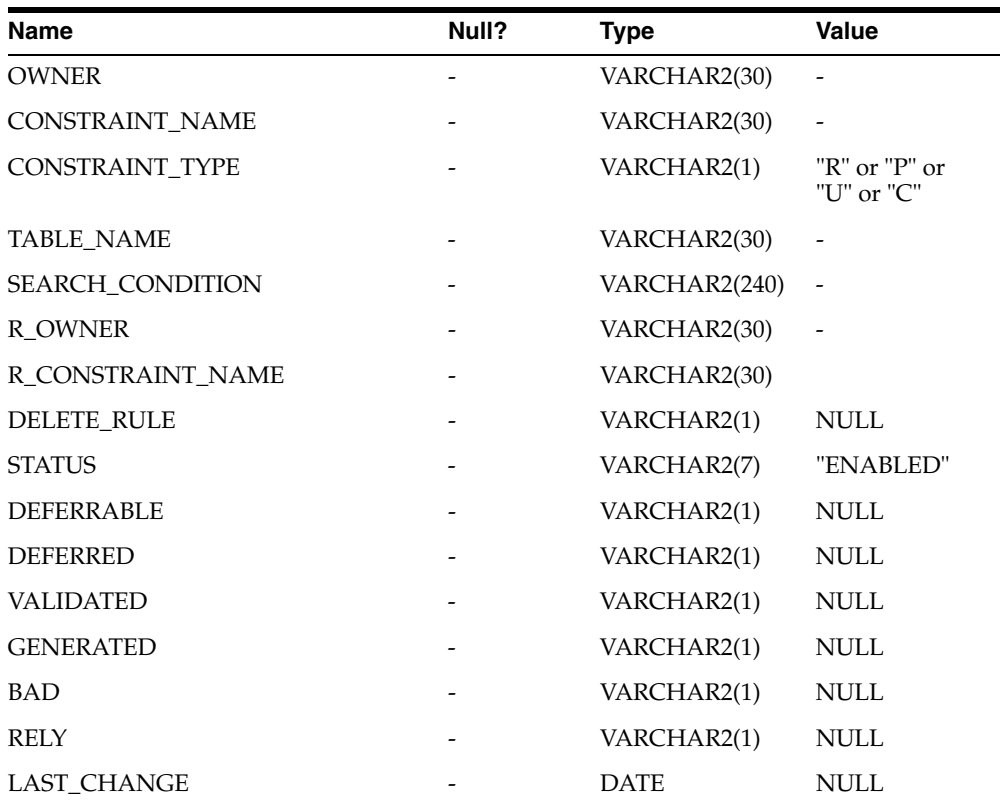

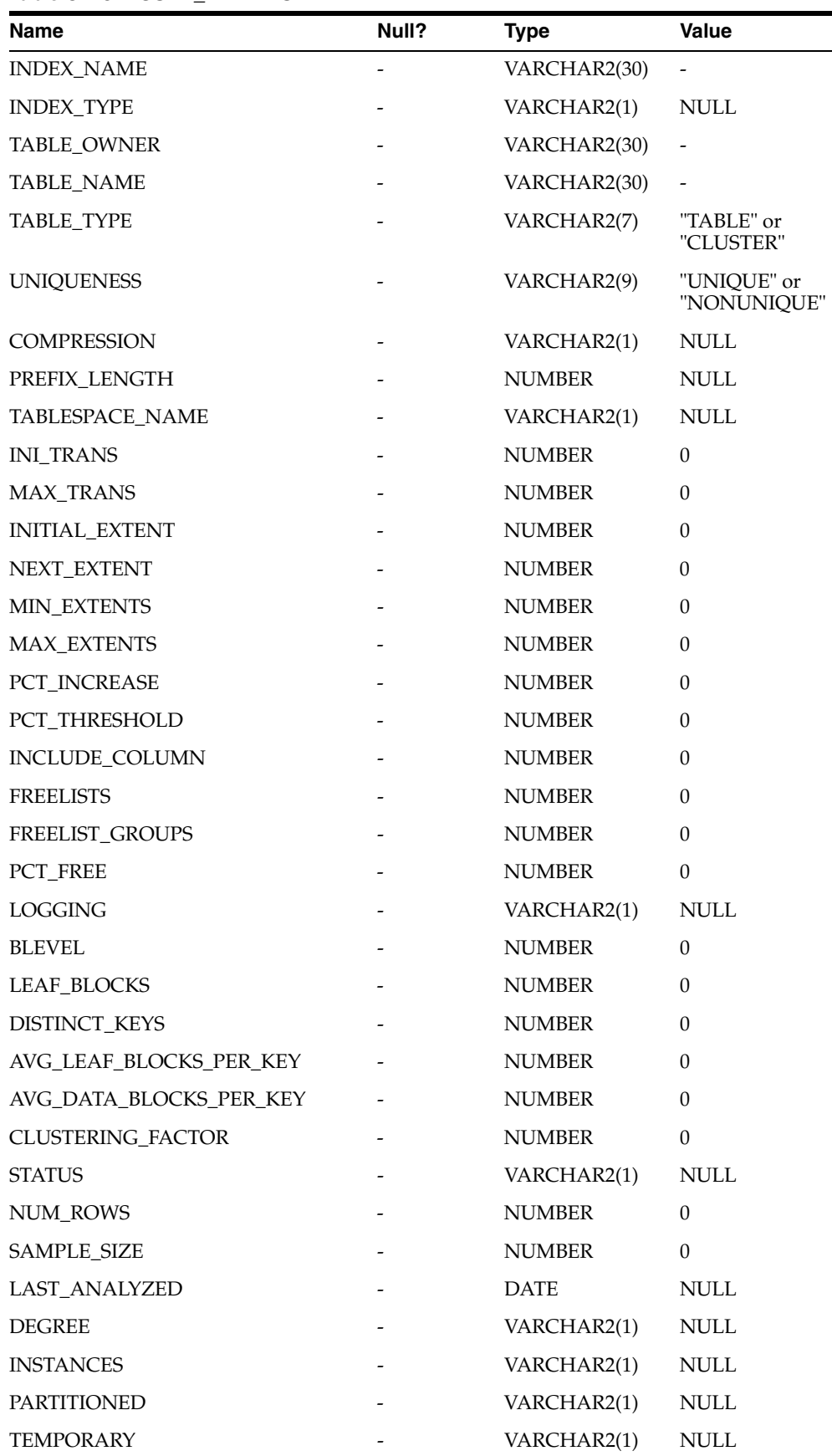

#### *Table C–28 USER\_INDEXES*

| <b>Name</b>            | Null? | <b>Type</b>   | <b>Value</b> |
|------------------------|-------|---------------|--------------|
| <b>GENERATED</b>       |       | VARCHAR2(1)   | <b>NULL</b>  |
| <b>SECONDARY</b>       |       | VARCHAR2(1)   | <b>NULL</b>  |
| <b>BUFFER POOL</b>     |       | VARCHAR2(1)   | <b>NULL</b>  |
| <b>USER_STATS</b>      |       | VARCHAR2(1)   | NULL         |
| <b>DURATION</b>        |       | VARHCAR2(1)   | <b>NULL</b>  |
| PCT DIRECT ACCESS      |       | <b>NUMBER</b> | $\theta$     |
| <b>ITYP OWNER</b>      |       | VARCHAR2(1)   | <b>NULL</b>  |
| <b>ITYP_NAME</b>       |       | VARCHAR2(1)   | <b>NULL</b>  |
| <b>PARAMETERS</b>      |       | VARCHAR2(1)   | <b>NULL</b>  |
| <b>GLOBAL_STATS</b>    |       | VARCHAR2(1)   | <b>NULL</b>  |
| <b>DOMIDX STATUS</b>   |       | VARCHAR2(1)   | NULL         |
| <b>DOMIDX OPSTATUS</b> |       | VARCHAR2(1)   | <b>NULL</b>  |
| <b>FUNCIDX STATUS</b>  |       | VARCHAR2(1)   | <b>NULL</b>  |

*Table C–28 (Cont.) USER\_INDEXES*

## *Table C–29 USER\_OBJECTS*

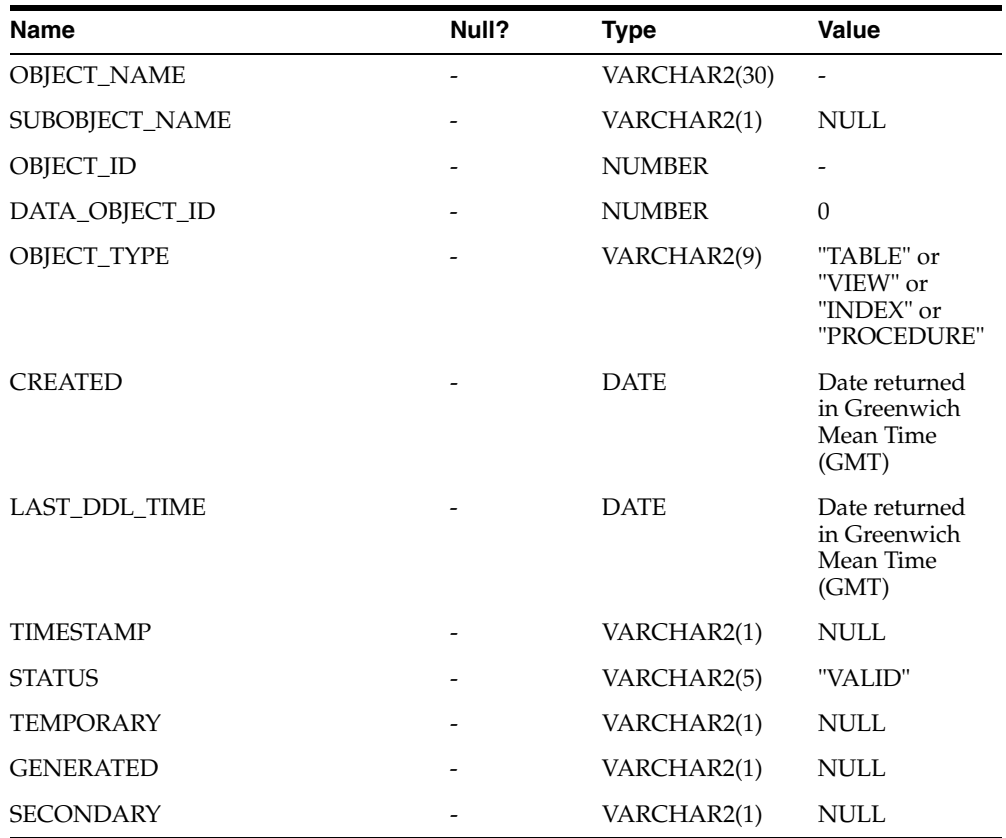

#### *Table C–30 USER\_SYNONYMS*

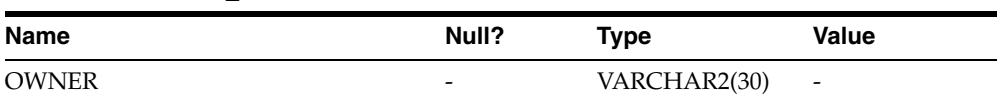

| <b>Name</b>        | Null?           | Type         | Value                        |
|--------------------|-----------------|--------------|------------------------------|
| SYNONYM NAME       | -               | VARCHAR2(30) | $\overline{\phantom{0}}$     |
| <b>TABLE OWNER</b> | $\qquad \qquad$ | VARCHAR2(30) | $\qquad \qquad \blacksquare$ |
| <b>TABLE NAME</b>  | $\overline{a}$  | VARCHAR2(30) | $\qquad \qquad -$            |
| DB LINK            | -               | VARCHAR2(1)  | NULL                         |

*Table C–30 (Cont.) USER\_SYNONYMS*

#### *Table C–31 USER\_TAB\_COLUMNS*

| Name                 | Null?                    | <b>Type</b>          | Value                    |
|----------------------|--------------------------|----------------------|--------------------------|
| <b>TABLE_NAME</b>    | $\overline{a}$           | VARCHAR2(30)         | $\overline{a}$           |
| COLUMN_NAME          |                          | VARCHAR2(30)         |                          |
| DATA_TYPE            | $\overline{\phantom{a}}$ | VARCHAR2(8)          | $\frac{1}{2}$            |
| DATA_TYPE_MOD        |                          | VARCHAR2(1)          | <b>NULL</b>              |
| DATA_TYPE_OWNER      |                          | VARCHAR2(1)          | <b>NULL</b>              |
| DATA_LENGTH          |                          | <b>NUMBER</b>        |                          |
| DATA_PRECISION       |                          | <b>NUMBER</b>        |                          |
| <b>DATA_SCALE</b>    |                          | <b>NUMBER</b>        |                          |
| <b>NULLABLE</b>      |                          | NOT NULL VARCHAR2(1) | "Y" or "N"               |
| COLUMN_ID            | NOT NULL                 | NUMBER(10)           | $\overline{\phantom{a}}$ |
| DEFAULT_LENGTH       |                          | <b>NUMBER</b>        | $\Omega$                 |
| DATA_DEFAULT         | $\overline{\phantom{a}}$ | VARCHAR2(1)          | <b>NULL</b>              |
| NUM_DISTINCT         |                          | <b>NUMBER</b>        | $\mathbf{0}$             |
| LOW_VALUE            |                          | <b>NUMBER</b>        | $\Omega$                 |
| <b>HIGH_VALUE</b>    |                          | <b>NUMBER</b>        | $\Omega$                 |
| <b>DENSITY</b>       |                          | <b>NUMBER</b>        | $\Omega$                 |
| <b>NUM_NULLS</b>     |                          | <b>NUMBER</b>        | $\theta$                 |
| NUM_BUCKETS          |                          | <b>NUMBER</b>        | $\Omega$                 |
| LAST_ANALYZED        |                          | <b>DATE</b>          | <b>NULL</b>              |
| SAMPLE_SIZE          |                          | <b>NUMBER</b>        | $\Omega$                 |
| CHARACTER_SET_NAME   | $\blacksquare$           | VARCHAR2(1)          | <b>NULL</b>              |
| CHAR_COL_DECL_LENGTH |                          | <b>NUMBER</b>        | $\mathbf{0}$             |
| GLOBAL_STATS         |                          | VARCHAR2(1)          | <b>NULL</b>              |
| <b>USER_STATS</b>    |                          | VARCHAR2(1)          | <b>NULL</b>              |
| AVG_COL_LEN          |                          | <b>NUMBER</b>        | $\boldsymbol{0}$         |

*Table C–32 USER\_TAB\_COMMENTS*

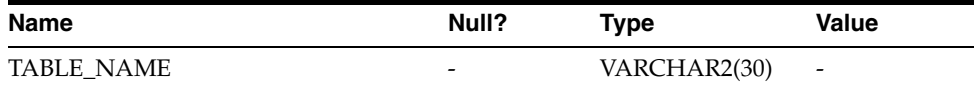

| Name            | Null?                    | Type        | <b>Value</b>         |
|-----------------|--------------------------|-------------|----------------------|
| TABLE TYPE      | -                        | VARCHAR2(5) | "TABLE" or<br>"VIEW" |
| <b>COMMENTS</b> | $\overline{\phantom{0}}$ | VARCHAR2(1) | <b>NULL</b>          |

*Table C–32 (Cont.) USER\_TAB\_COMMENTS*

## *Table C–33 USER\_TABLES*

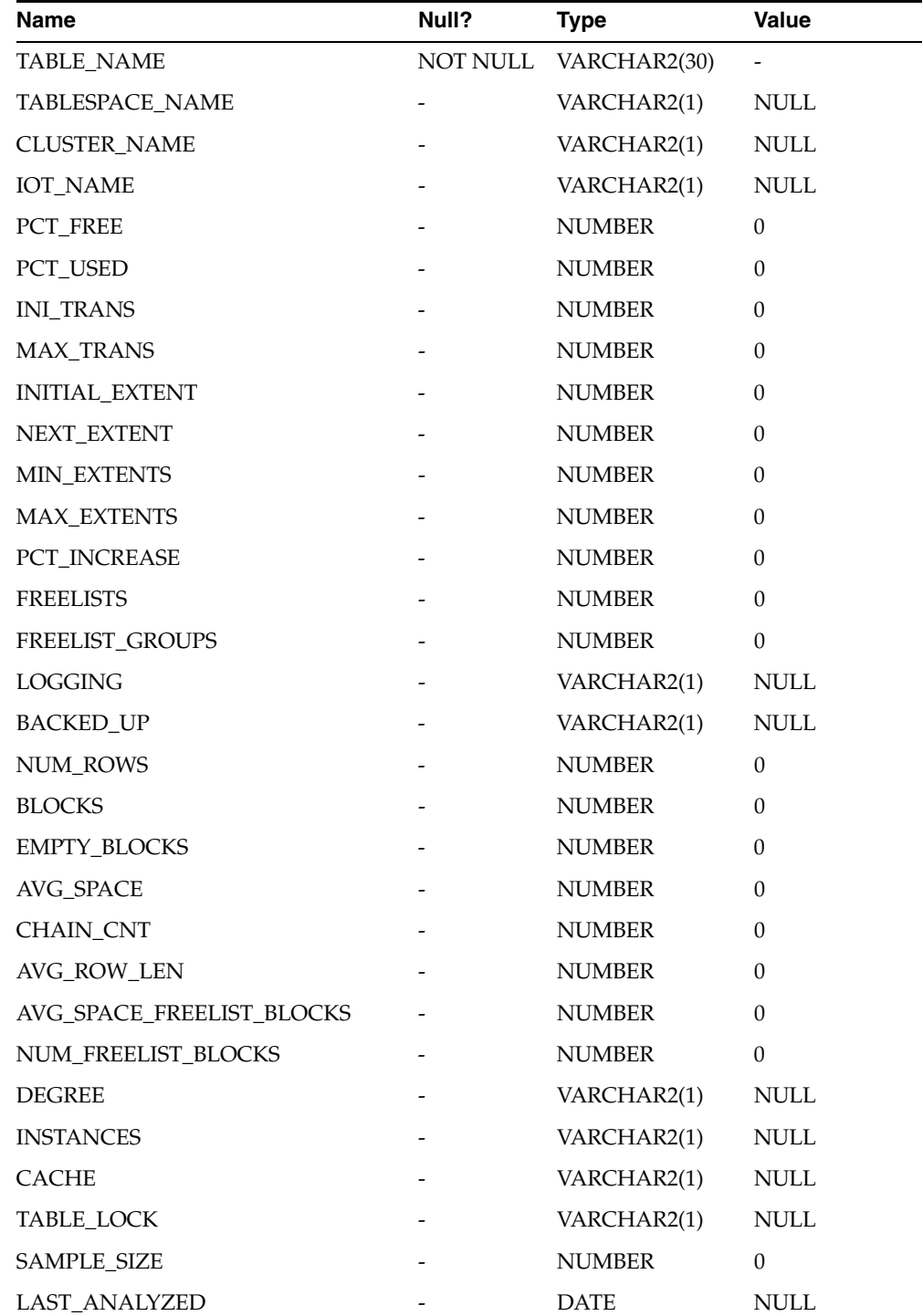

| <b>Name</b>         | Null?                        | <b>Type</b> | Value       |
|---------------------|------------------------------|-------------|-------------|
| <b>PARTITIONED</b>  |                              | VARCHAR2(1) | <b>NULL</b> |
| <b>IOT TYPE</b>     |                              | VARCHAR2(1) | NULL        |
| <b>TEMPORARY</b>    |                              | VARHCAR2(1) | <b>NULL</b> |
| <b>SECONDARY</b>    |                              | VARCHAR2(1) | <b>NULL</b> |
| <b>NESTED</b>       |                              | VARCHAR2(1) | NULL        |
| <b>BUFFER POOL</b>  | $\qquad \qquad \blacksquare$ | VARCHAR2(1) | <b>NULL</b> |
| ROW MOVEMENT        |                              | VARCHAR2(1) | <b>NULL</b> |
| <b>GLOBAL STATS</b> |                              | VARCHAR2(1) | <b>NULL</b> |
| <b>USER STATS</b>   |                              | VARCHAR2(1) | <b>NULL</b> |
| <b>DURATION</b>     | $\overline{\phantom{0}}$     | VARCHAR2(1) | <b>NULL</b> |
| <b>SKIP CORRUPT</b> |                              | VARCHAR2(1) | <b>NULL</b> |
| <b>MONITORING</b>   |                              | VARCHAR2(1) | <b>NULL</b> |

*Table C–33 (Cont.) USER\_TABLES*

#### *Table C–34 USER\_USERS*

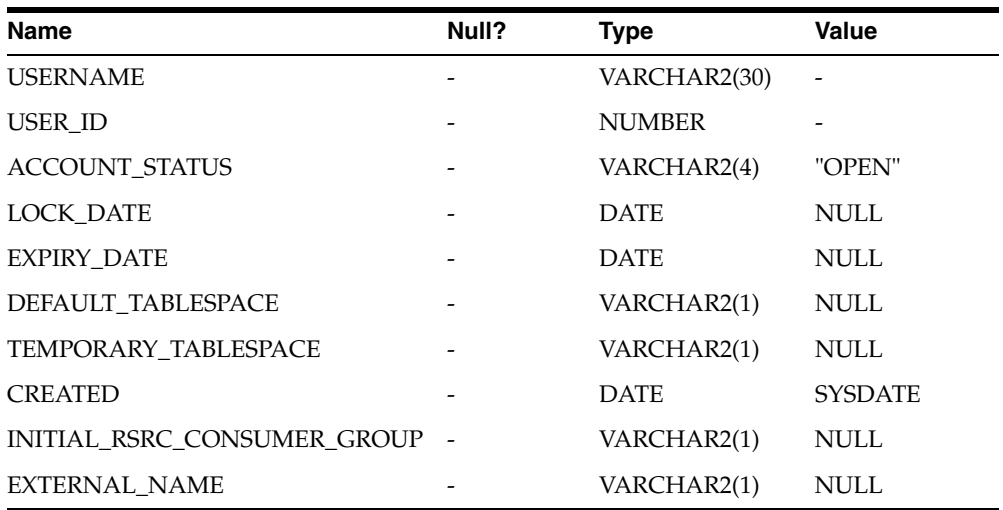

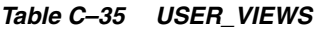

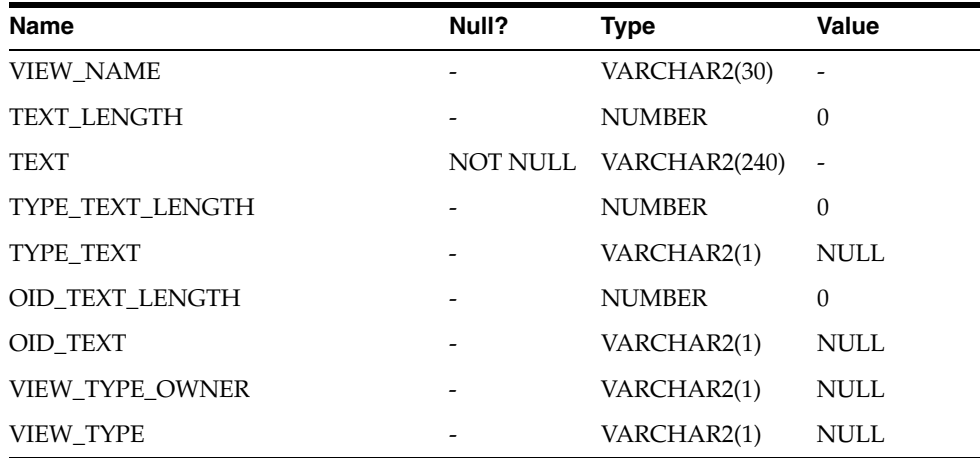

L

**D**

# **Heterogeneous Services Initialization Parameters**

The Oracle database server initialization parameters in the init.ora file are distinct from heterogeneous services (HS) initialization parameters. Set HS parameters in the initialization parameter file using an agent-specific mechanism, or set them in the Oracle data dictionary using the DBMS\_HS package.

This appendix contains information about the following Heterogeneous Services initialization parameters:

- [HS\\_FDS\\_CONNECT\\_INFO](#page-67-0)
- [HS\\_FDS\\_INGRES\\_MODE](#page-68-0)
- [HS\\_FDS\\_PARSER\\_TOKEN\\_SIZE](#page-68-2)
- [HS\\_FDS\\_RECOVERY\\_ACCOUNT](#page-68-1)
- [HS\\_FDS\\_RECOVERY\\_PWD](#page-69-0)
- [HS\\_FDS\\_TIMEZONE](#page-69-1)
- [HS\\_FDS\\_TRACE\\_LEVEL](#page-69-2)
- [HS\\_FDS\\_TRANSACTION\\_LOG](#page-69-3)
- [HS\\_FDS\\_TRANSACTION\\_MODEL](#page-70-0)

**See Also:** *Oracle Database Heterogeneous Connectivity Administrator's Guide* for information on other available initialization parameters.

The HS initialization parameter file must be available when the gateway is started. During installation, the following default HS initialization parameter file is created:

\$ORACLE\_HOME/tg4ingr/admin/inittg4ingr.ora

where \$ORACLE\_HOME is the directory under which the gateway is installed.

# **HS Initialization Parameter File Syntax**

The syntax for the initialization parameter file is as follows:

- **1.** The file is a sequence of commands.
- **2.** Each command should start on a separate line.
- **3.** End of line is considered a command terminator (unless escaped with a backslash).
- **4.** Each command can have one of the following forms:
	- **a.** <param> = <value>
	- **b.** set  $\langle$  param $\rangle$  =  $\langle$  value $\rangle$
	- **c.** private <param> = <value>
	- **d.** set private <param> = <value>

where:

<param> is an initialization parameter name.

<value> is the initialization parameter value.

'set' and 'private' are keywords.

- **5.** The keywords 'set' and 'private' are reserved. You cannot use either as an initialization parameter name. The 'set' keyword indicates that the initialization parameter should be set as an environment variable in the agent. The 'private' keyword indicates that the initialization parameter should be private to the agent and should not be uploaded to the server. Most initialization parameters should not be private. If, however, you are storing something sensitive like a password in the initialization parameter file, then you may not want it uploaded to the server because the initialization parameters and values are not encrypted when uploaded. Making these initialization parameters private prevents the upload from happening.
- **6.** An initialization parameter name is a string of characters starting with a letter and consisting of letters, digits and underscores. Initialization parameter names are case sensitive.
- **7.** An initialization parameter value is either:
	- **a.** A string of characters that does not contain any backslashes, white space or double quotation marks (")
	- **b.** A quoted string beginning with a double quotation mark and ending with a double quotation mark. The following can be used inside a quoted string:
		- backslash  $(\setminus)$  is the escape character
		- **\*** \n inserts a new line
		- **\*** \t inserts a tab
		- **\*** \" inserts a double quotation mark
		- **\*** \\ inserts a backslash

A backslash at the end of the line continues the string on the next line. If a backslash precedes any other character then the backslash is ignored.

If there is a syntax error in an initialization parameter file, none of the settings take effect.

## <span id="page-67-0"></span>**HS\_FDS\_CONNECT\_INFO**

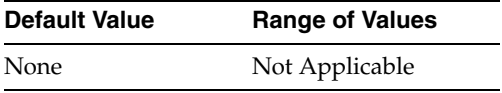

Specifies the information needed to connect to the Ingres II database.

This is a required parameter, whose format is:

HS\_FDS\_CONNECT\_INFO=vnode::database\_name

Where:

*vnode* is the virtual node which will be used by the Ingres II client to access a remote networked Ingres II server. You can retrieve a list if the available nodes on the machine by running the Ingres II net\_util utility. If you specify only *database\_name*, omitting *vnode*, the gateway binds to the specified local database.

*database\_name* is the name of the database.

# <span id="page-68-0"></span>**HS\_FDS\_INGRES\_MODE**

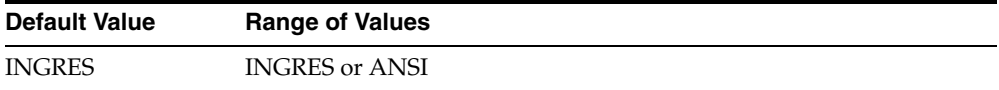

Specifies the Ingres II database mode that was specified when the Ingres II database was installed.

The following values are valid:

- INGRES provides access to the Ingres II database, configured in INGRES mode.
- ANSI provides access to the Ingres II database, configured in ANSI mode.

## <span id="page-68-2"></span>**HS\_FDS\_PARSER\_TOKEN\_SIZE**

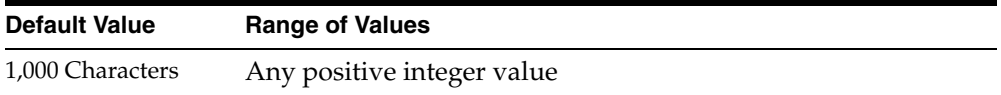

Used for setting the parser token size in case the default size is not sufficient. The default value can be changed in cases when the following error occurs:

pclex input buffer overflowed, try to increase the variable tokenSize in your evironment.

With default value of 1000, the gateway could handle SQL statements close to 2M. Note that the SQL statements sent to the gateway could be very different from the SQL statements issued by the users. If in doubt, turn on gateway trace. Increase this parameter to handle larger SQL statements sent to gateways

# <span id="page-68-1"></span>**HS\_FDS\_RECOVERY\_ACCOUNT**

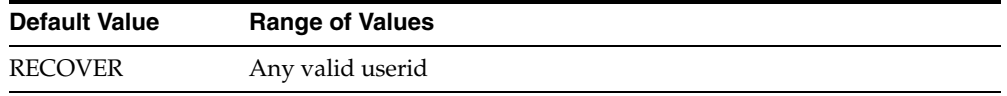

Specifies the name of the recovery account used for the commit-confirm transaction model. An account with user name and password must be set up at Ingres II. For more information about the commit-confirm model, see the HS\_FDS\_TRANSACTION\_MODEL parameter.

The name of the recovery account is case-sensitive.

# <span id="page-69-0"></span>**HS\_FDS\_RECOVERY\_PWD**

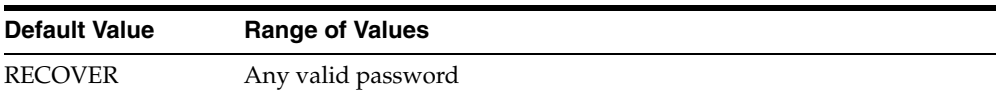

Specifies the password of the recovery account used for the commit-confirm transaction model set up at Ingres II. For more information about the commit-confirm model, see the HS\_FDS\_TRANSACTION\_MODEL parameter.

The name of the password of the recovery account is case-sensitive.

# <span id="page-69-1"></span>**HS\_FDS\_TIMEZONE**

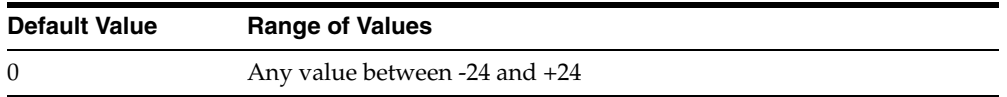

Sets the time (in hours) on the client to be the same as the time on the server, when the two times are different. For example, if the client time is 13:00 and the server time is 9:00 set HS\_FDS\_TIMEZONE=4. A negative number sets the number of hours ahead of the client.

# <span id="page-69-2"></span>**HS\_FDS\_TRACE\_LEVEL**

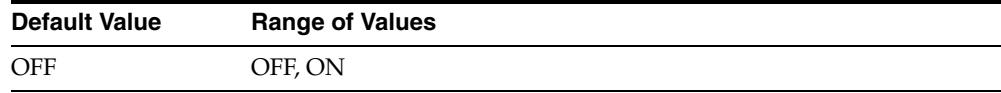

Specifies whether error tracing is turned on or off for gateway connectivity.

The following values are valid:

- OFF disables the tracing of error messages.
- ON enables the tracing of error messages that occur when you encounter problems. The results are written to a gateway connectivity log file, in \$ORACLE\_HOME/TG4INGR/LOG.

# <span id="page-69-3"></span>**HS\_FDS\_TRANSACTION\_LOG**

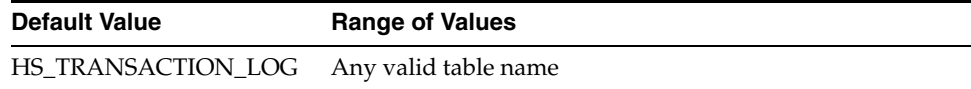

Specifies the name of the table created in the Ingres II database for logging transactions. For more information about the transaction model, see the HS\_FDS\_TRANSACTION\_MODEL parameter.

# <span id="page-70-0"></span>**HS\_FDS\_TRANSACTION\_MODEL**

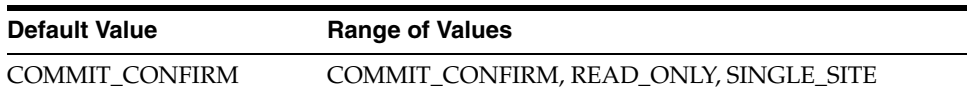

Specifies the type of transaction model that is used when the Ingres II database is updated by a transaction.

The following values are valid:

- COMMIT\_CONFIRM provides read and write access to the Ingres II database and allows the gateway to be part of a distributed update. To use the commit-confirm model, the following items must be created in the Ingres II database:
	- Transaction log table. The default table name is HS\_TRANSACTION\_LOG. A different name can be set using the HS\_FDS\_TRANSACTION\_LOG parameter. The transaction log table must be granted SELECT, DELETE, and INSERT privileges set to public.
	- Recovery account. The account name is assigned with the HS\_FDS\_RECOVERY\_ACCOUNT parameter.
	- Recovery account password. The password is assigned with the HS\_FDS\_RECOVERY\_PWD parameter.
- READ\_ONLY provides read access to the Ingres II database.
- SINGLE\_SITE provides read and write access to the Ingres II database. However, the gateway cannot participate in distributed updates.
# **Index**

## **A**

[ALTER statement, B-1](#page-42-0) [Arithmetic operators, B-2](#page-43-0)

#### **B**

[BYTE data type, A-1](#page-40-0) [BYTE VARYING data type, A-1](#page-40-1)

### **C**

[C data type, A-1](#page-40-2) [Case rules, 3-2](#page-27-0) [Case studies, 4-1](#page-34-0) [CHAR data type, A-1](#page-40-3) [COLUMN\\_VALUE\\_LONG function, 3-6](#page-31-0) COMMIT [restrictions, 3-6](#page-31-1) [Comparison operators, B-2](#page-43-1) [CONCAT operator, 3-8](#page-33-0) [Configuring the gateway, 2-1](#page-16-0) [CONNECT BY clause, 3-6](#page-31-2) [COPY command, 3-7](#page-32-0) [CREATE statement, B-1](#page-42-1) Cursor loops [restrictions, 3-6](#page-31-1)

### **D**

[Data definition language, B-1](#page-42-2) Data dictionary [views, C-2](#page-47-0) Data type [BYTE, A-1](#page-40-0) [BYTE VARYING, A-1](#page-40-1) [C, A-1](#page-40-2) [CHAR, A-1](#page-40-3) [conversion, 3-4](#page-29-0) [DATETIME, A-1](#page-40-4) [DECIMAL, A-1](#page-40-5) [FLOAT, A-1](#page-40-6) [FLOAT4, A-1](#page-40-7) [FLOAT8, A-1](#page-40-8) [INTEGER, A-1](#page-40-9) [INTEGER1, A-1](#page-40-10) [INTEGER2, A-1](#page-40-11)

[INTEGER4, A-1](#page-40-12) [LONG, A-1](#page-40-13) [LONG BYTE, 3-6,](#page-31-3) [A-1](#page-40-14) [LONG RAW, A-1](#page-40-15) [LONG VARCHAR, 3-6,](#page-31-3) [A-1](#page-40-16) [MONEY, A-1](#page-40-17) [NUMBER, A-1](#page-40-18) [OBJECT\\_KEY, A-1](#page-40-19) [RAW, A-1](#page-40-20) [SMALLINT, A-1](#page-40-21) [TABLE\\_KEY, A-1](#page-40-22) [TEXT, A-1](#page-40-23) [VARBINARY, 3-7](#page-32-1) [VARCHAR, A-1](#page-40-24) [VARCHAR2, A-1](#page-40-25) Database link [behavior, 2-6](#page-21-0) [Date limits, 3-3](#page-28-0) [DATETIME data type, A-1](#page-40-4) [DECIMAL data type, A-1](#page-40-5) [DELETE statement, 4-5,](#page-38-0) [B-1,](#page-42-3) [B-2](#page-43-2) [Demo build SQL script, 4-2](#page-35-0) [Demonstration files, 4-2](#page-35-1) [Demonstration tables, 4-2](#page-35-2) [Demonstration tables build SQL script, 4-2](#page-35-3) [DROP statement, B-1](#page-42-4)

### **E**

[Encrypted format login, 3-7](#page-32-2) Error messages [error tracing, D-4](#page-69-0) Errors [ORA-02070, 3-5](#page-30-0)

## **F**

[FLOAT data type, A-1](#page-40-6) [FLOAT4 data type, A-1](#page-40-7) [FLOAT8 data type, A-1](#page-40-8)

### **G**

Gateway [case studies, 4-1](#page-34-1) [data dictionary tables, C-1](#page-46-0)

[default SID, 2-1](#page-16-1) [pass-through feature, 3-1](#page-26-0) [supported functions, B-1](#page-42-5) [supported SQL syntax, B-1](#page-42-6) [system identifier \(SID\), 2-1](#page-16-2) [Gateway Password Encryption Tool, 2-6](#page-21-1) [GRANT statement, B-1](#page-42-7) [Group functions, B-3](#page-44-0)

### **H**

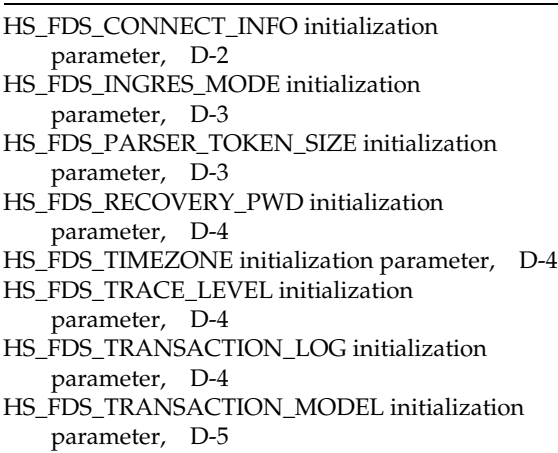

## **I**

Initialization parameter file [customizing, 2-1,](#page-16-3) [D-1](#page-66-0) [initsid.ora file, 2-1,](#page-16-4) [D-1](#page-66-1) [INSERT statement, 4-5,](#page-38-1) [B-1,](#page-42-8) [B-2](#page-43-3) [INTEGER data type, A-1](#page-40-9) [INTEGER1 data type, A-1](#page-40-10) [INTEGER2 data type, A-1](#page-40-11) [INTEGER4 data type, A-1](#page-40-12)

# **K**

[Known restrictions, 3-5](#page-30-1)

# **L**

[listener.ora file, 2-8](#page-23-0) [example, 2-3](#page-18-0) [location, 2-2](#page-17-0) [Locking, database, 3-4](#page-29-1) [LONG BYTE data type, 3-6,](#page-31-4) [A-1](#page-40-14) [LONG data type, A-1](#page-40-13) [LONG RAW data type, A-1](#page-40-15) [LONG VARCHAR data type, 3-6,](#page-31-5) [A-1](#page-40-16)

## **M**

[MONEY data type, 3-8,](#page-33-1) [A-1](#page-40-17)

## **N**

[NUMBER data type, A-1](#page-40-18) [NVL function, 4-4](#page-37-0)

# **O**

[OBJECT\\_KEY data type, A-1](#page-40-19) **Objects** [valid characters, 3-2](#page-27-1) [Objects, naming rules, 3-2](#page-27-2) [ORA-02070, 3-5](#page-30-2) Oracle Net Services [configuring, 2-2](#page-17-1)

# **P**

[Passing commands to database, 3-6](#page-31-6) [Pass-Through Feature, 4-5](#page-38-2) [Pattern matching, B-3](#page-44-1) [PL/SQL, 3-8](#page-33-2)

# **R**

[RAW data type, A-1](#page-40-20) ROLLBACK [restrictions, 3-6](#page-31-1) [ROWID, 3-7](#page-32-3)

## **S**

[savepoint support, 3-5](#page-30-3) [SELECT statement, 4-5,](#page-38-3) [B-1,](#page-42-9) [C-1](#page-46-1) [Set operations, B-3](#page-44-2) [SID, 2-1](#page-16-5) [SMALLINT data type, A-1](#page-40-21) [Stored procedures, 3-7](#page-32-4) [String functions, B-3](#page-44-3) [SUM function, 4-4](#page-37-1)

# **T**

[TABLE\\_KEY data type, A-1](#page-40-22) [TEXT data type, A-1](#page-40-23) TNS listener [configuring for gateway, 2-2](#page-17-2) [starting, 2-4](#page-19-0) [transactional capability, 3-5](#page-30-4) [transactional integrity, 3-5](#page-30-5) [TRUNCATE statement, B-1](#page-42-10) [Two-phase commit, 3-5](#page-30-6)

# **U**

[UPDATE statement, 4-5,](#page-38-4) [B-2](#page-43-4)

# **V**

[VARBINARY data type, 3-7](#page-32-1) [VARCHAR data type, A-1](#page-40-24) [VARCHAR2 data type, A-1](#page-40-25)

# **W**

[WHERE CURRENT OF clause, 3-6](#page-31-7)